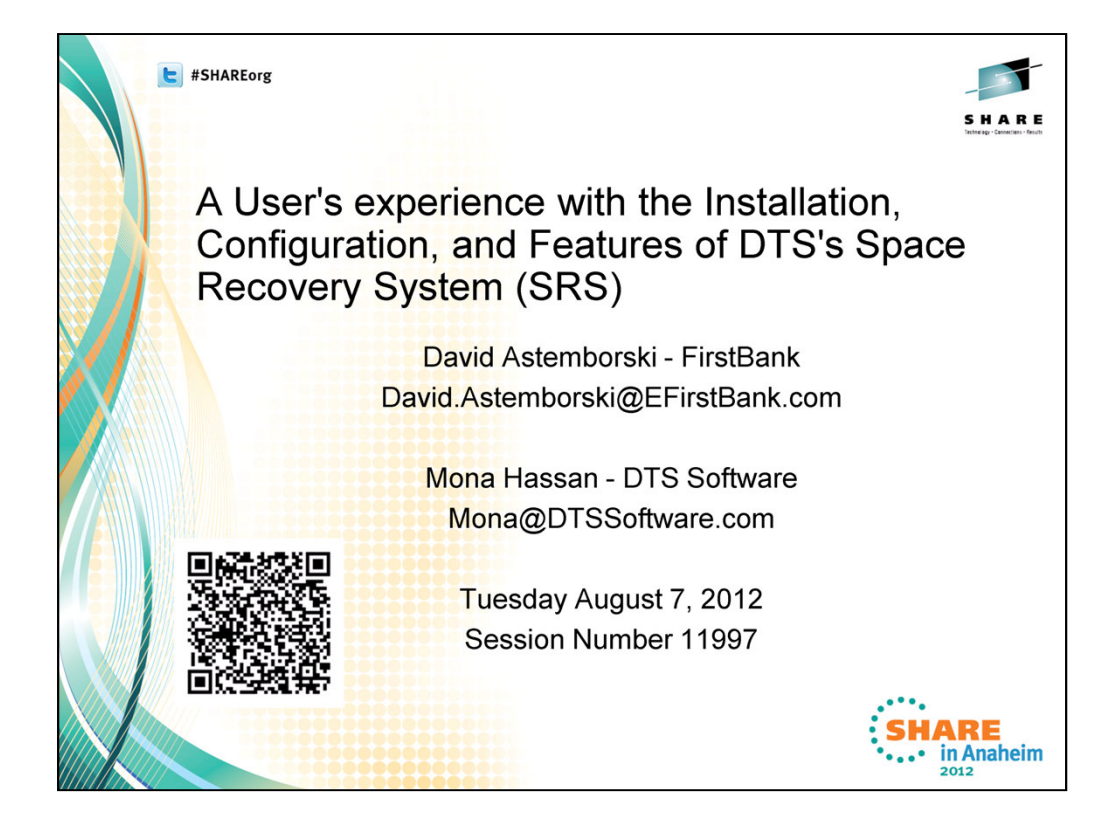

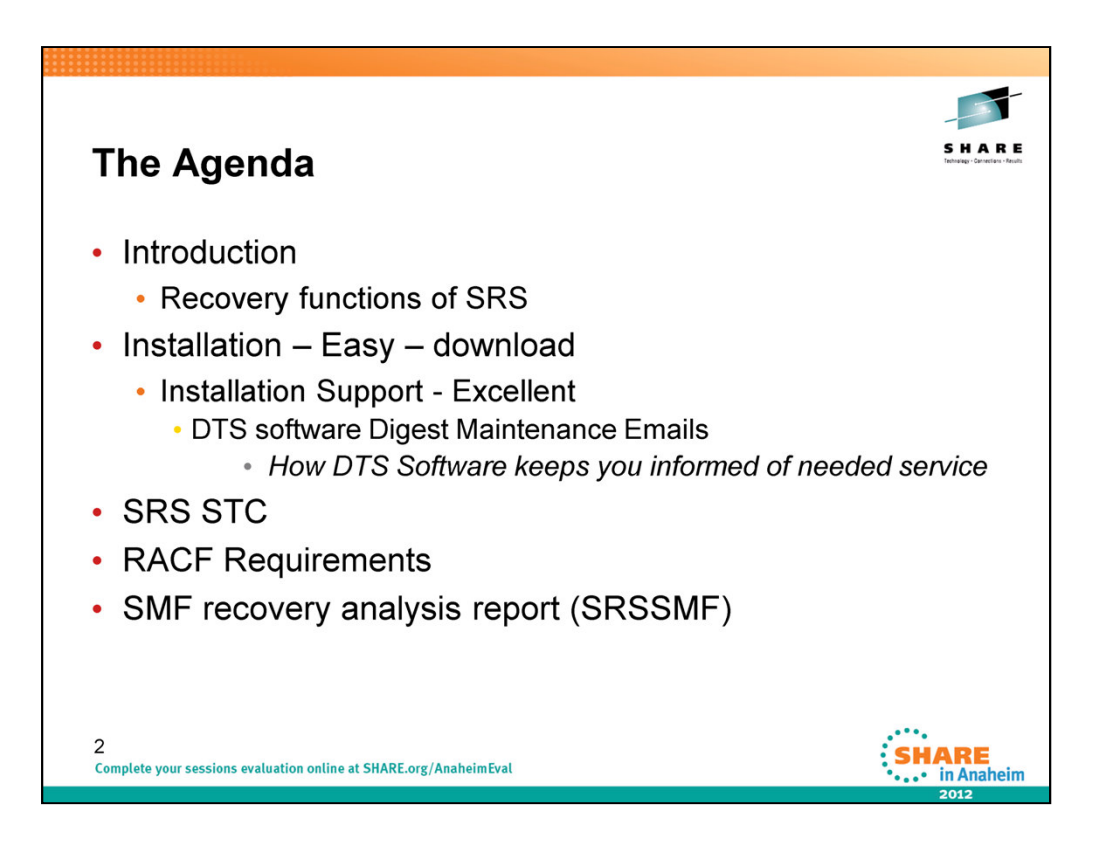

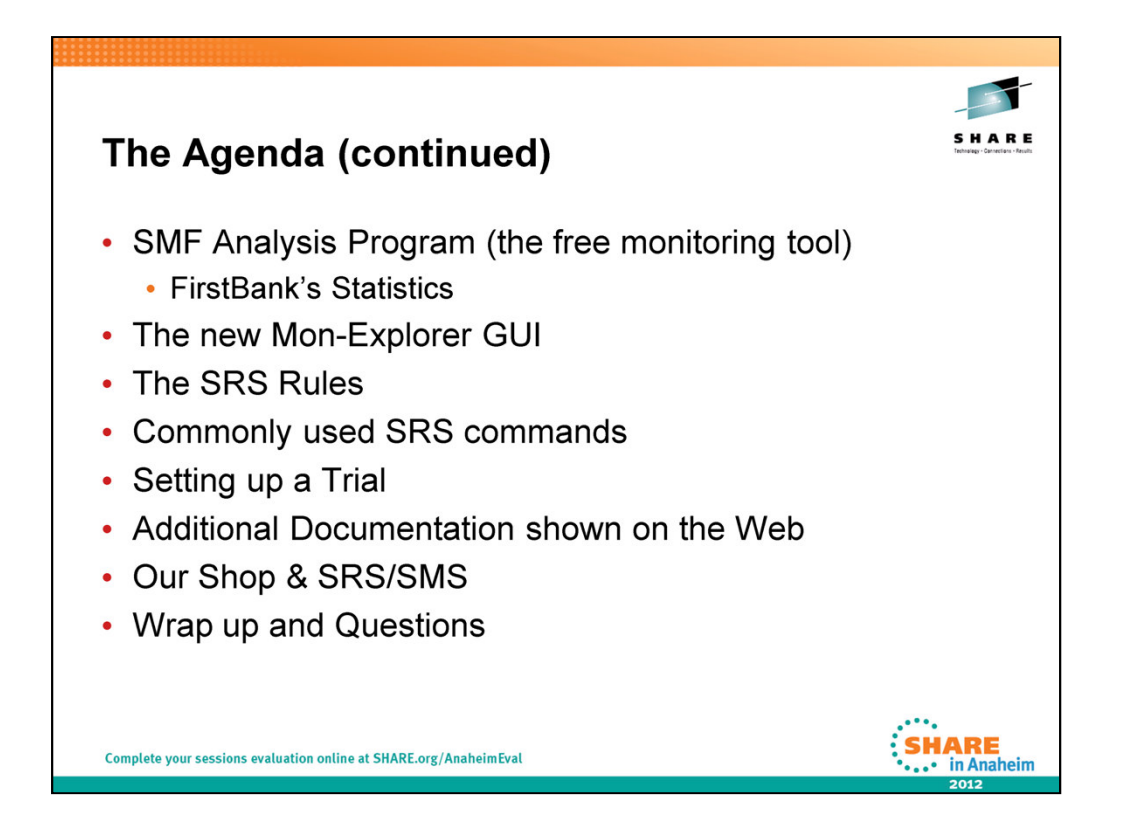

The **SMF recovery analysis report (SRSSMF)** formats SMF records produced by SRS and provides totals for the successful and unsuccessful recoveries performed by SRS.

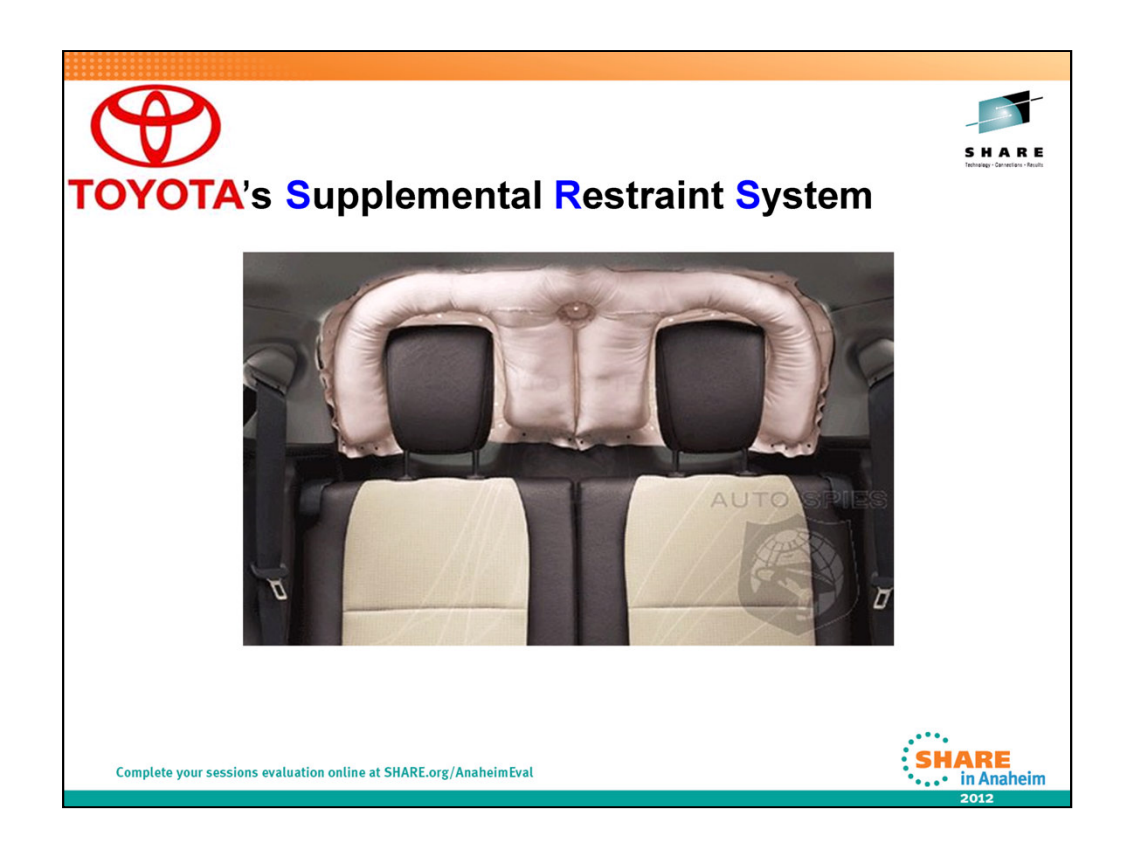

Oops, the wrong SRS!

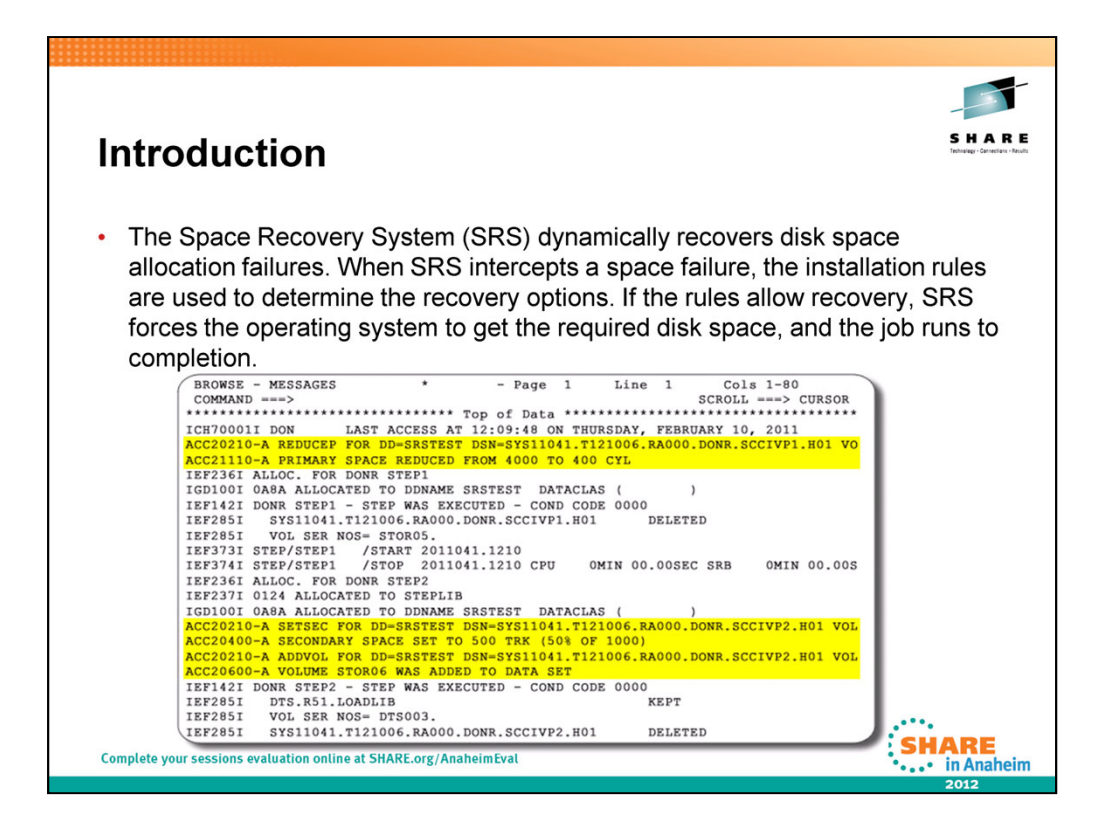

OK, the Real SRS!!!!! We'll talk about the RULES that cause the Yellow highlighted area above to be executed in a few minutes!

The Space Recovery System (SRS) dynamically recovers disk space allocation failures. When SRS intercepts a space failure, the installation rules are used to determine the recovery options. If the rules allow recovery, SRS forces the operating system to get the required disk space, and the job runs to completion.

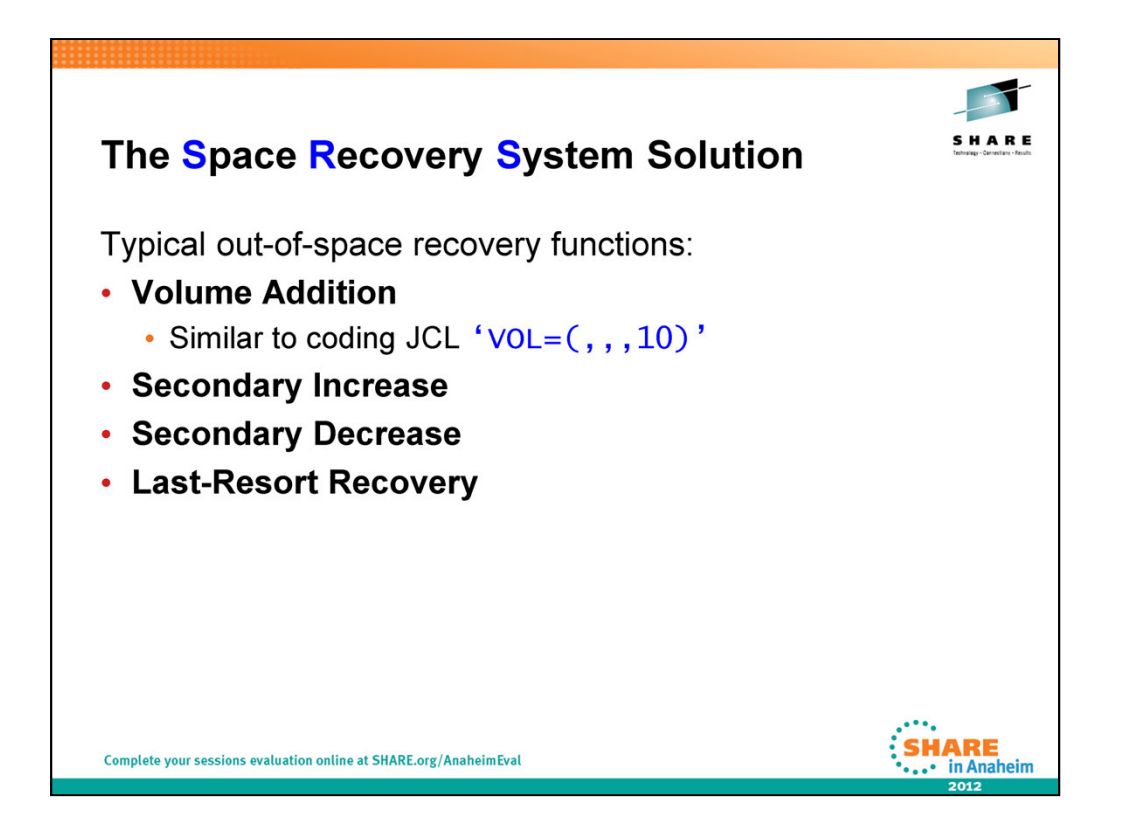

VOLUME ADDITION – Note - If a dataclass had a volume count of 10 and SRS had a pool definition with ADDVOL(YES MAXVOL(20)), SRS will only start adding volumes UP TO 20 (not an additional 20) after the first 10 are used.

SECONDARY INCREASE – If the job needs more secondary allocation to satisfy an allocation request

SECONDARY DECREASE – If the job can get by with less Secondary allocation

LAST-RESORT RECOVERY - Sometimes, despite use of primary and secondary space reduction and dynamic volume addition, it is not possible to prevent an out-of-space condition from occurring. This might happen if, for example, a dataset has extended to all of the available volumes in the storage group, or if one volume on which a sequentially striped dataset must extend is full. In these cases, SRS can dynamically interrupt the job and notify the operator that a failure is imminent. The Operator or Sysprog can then take appropriate action, such as adding new volumes to the storage group or migrating unused data, to allow the job to complete successfully. This feature is unique to SRS. Obviously, this would only be used for mission critical applications where an out of space failure could be disastrous.

Remember that 'MULTIPLE' Reduction Attempts are made to attempt to satisfy an Allocation request!

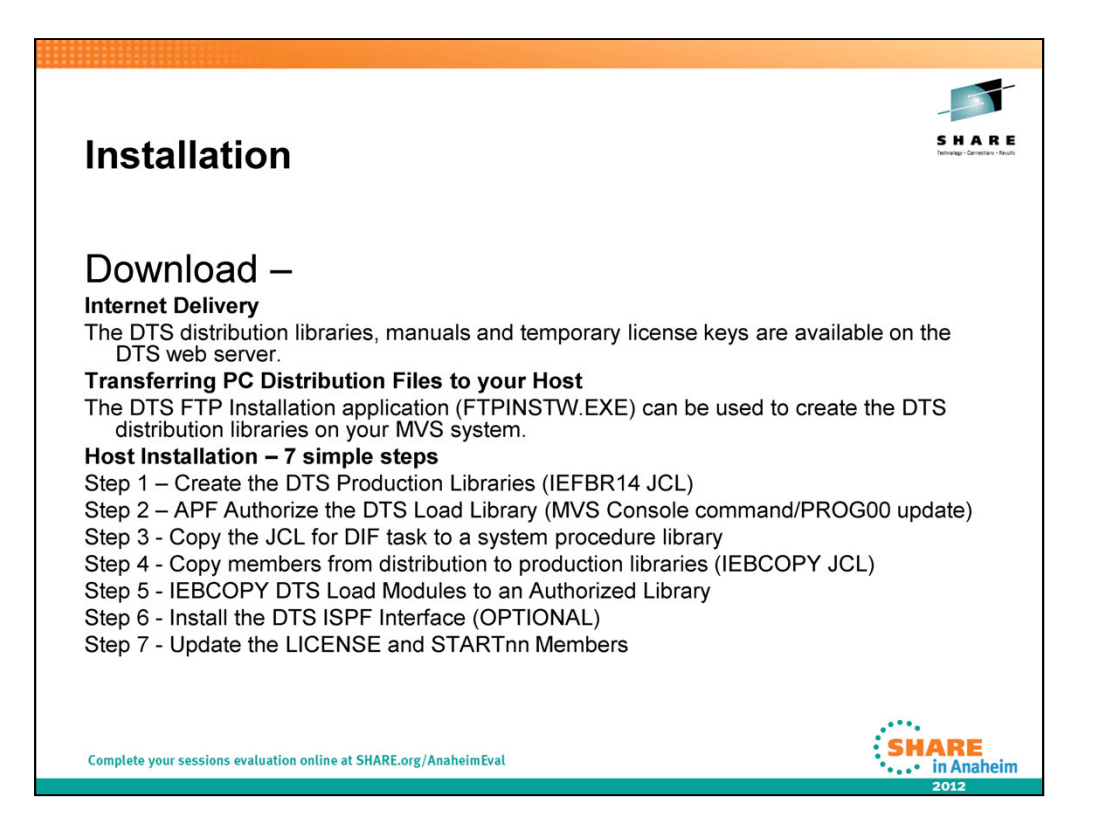

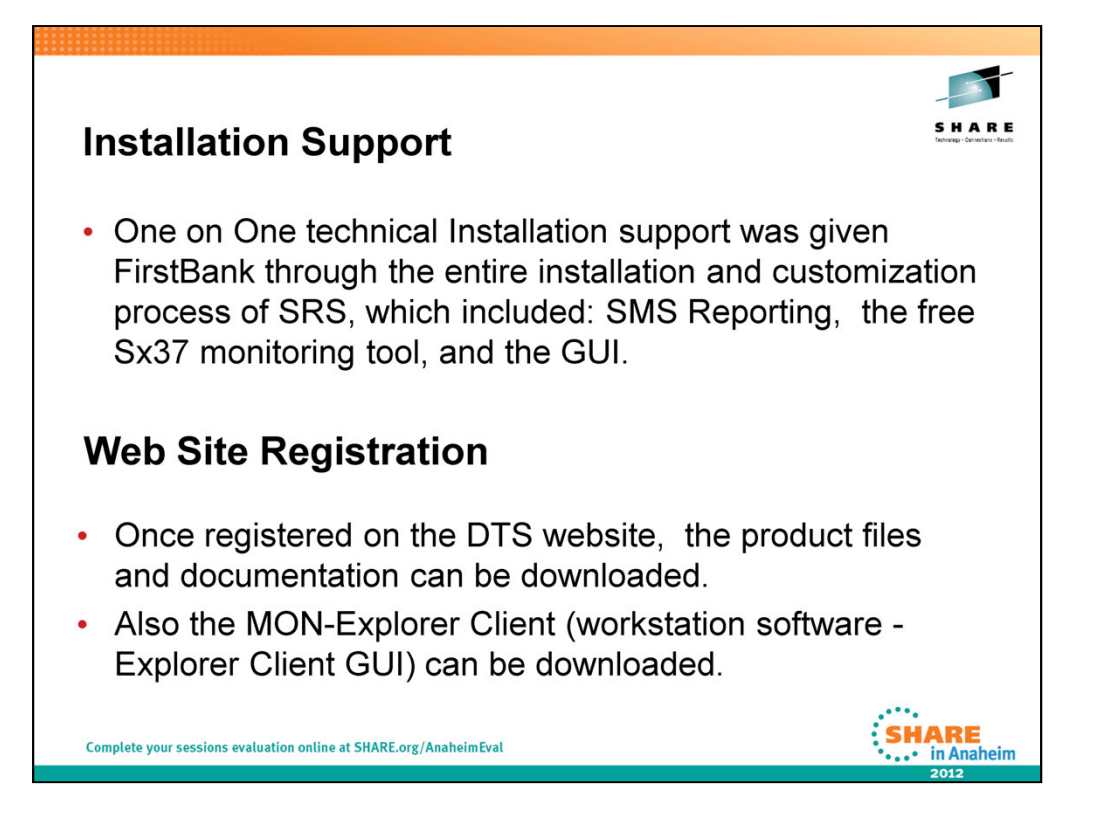

We did a Proof of Concept @ FirstBank and 'One on One technical Installation support' was given FirstBank through the entire installation and customization process of SRS, which included: SMS Reporting, the free Sx37 monitoring tool, and the GUI, plus the creation of initial SRS Rule definitions for our environment.

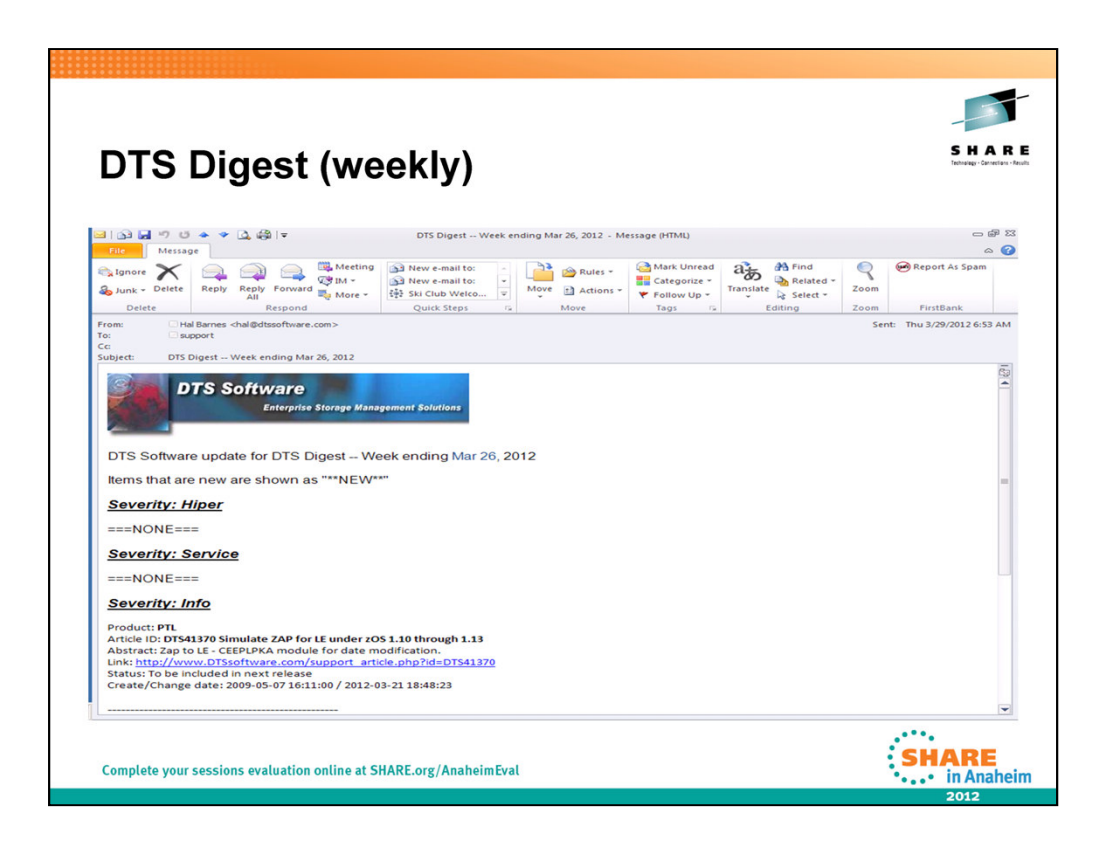

How DTS Software keeps you informed of critical service!

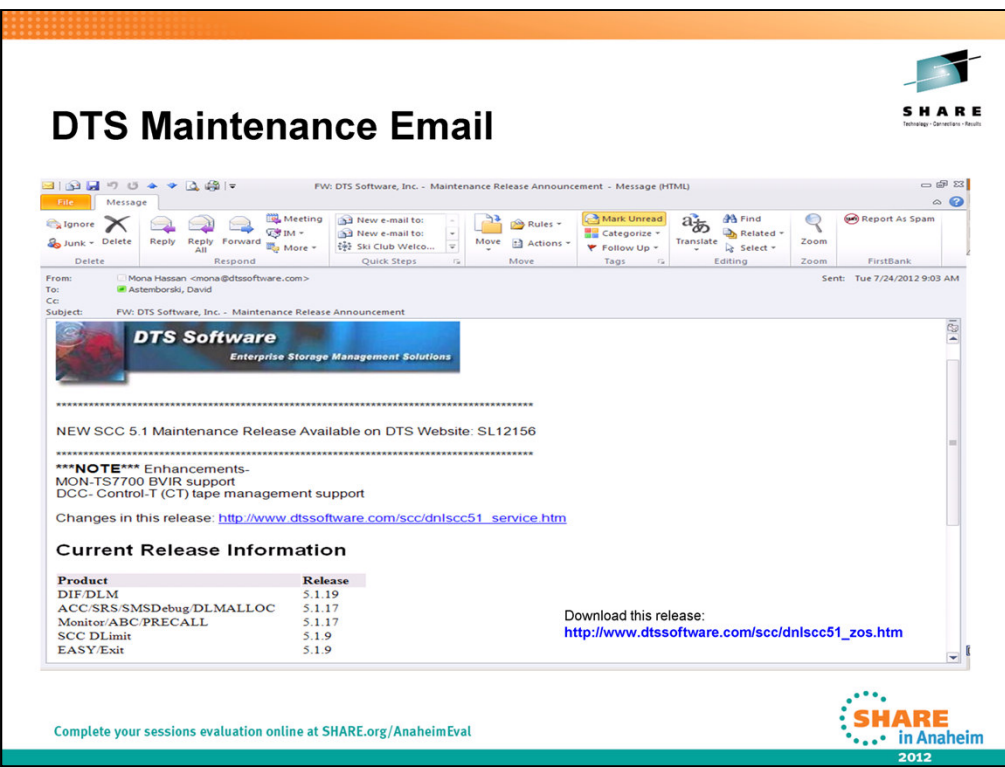

How DTS keeps you as a customer informed!

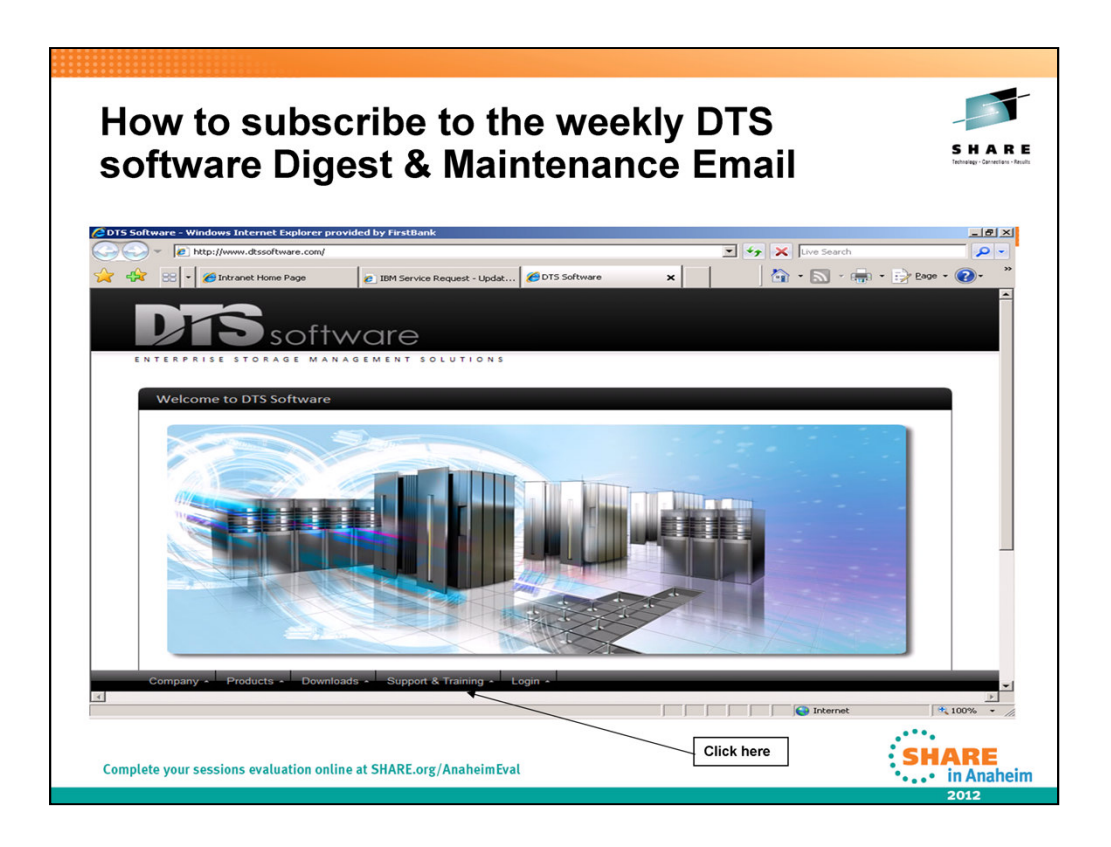

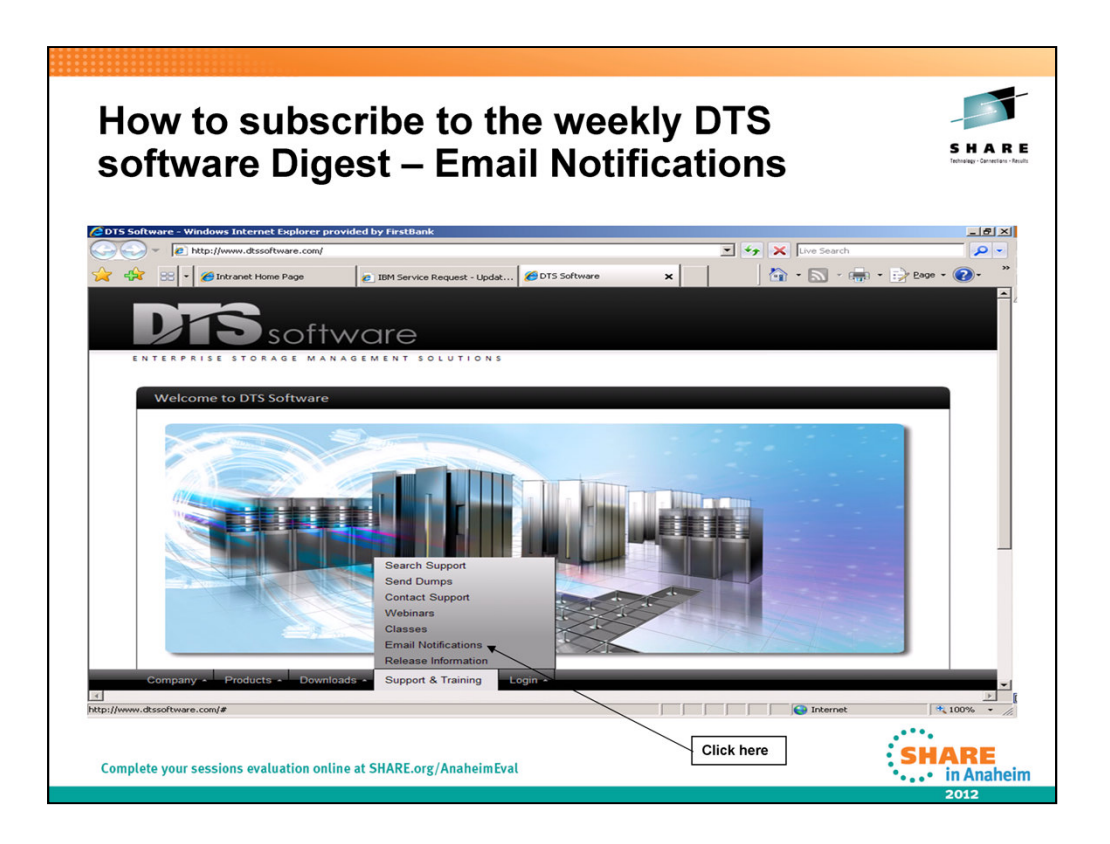

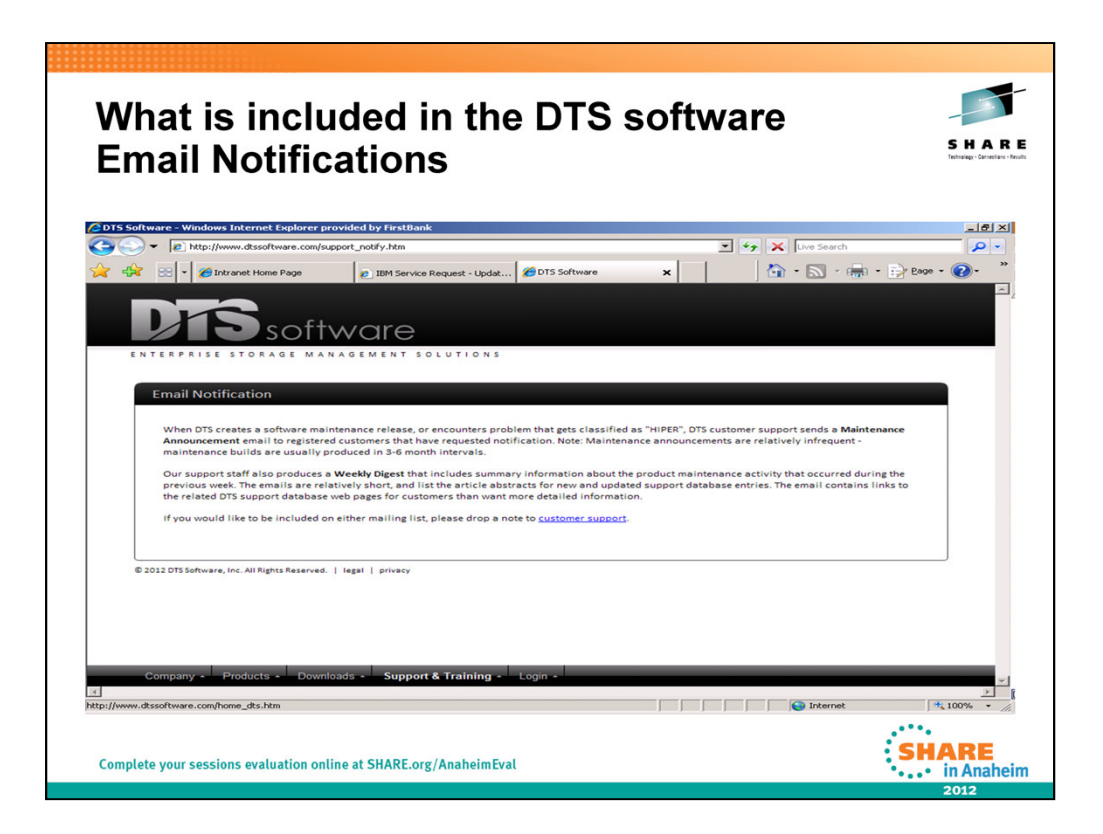

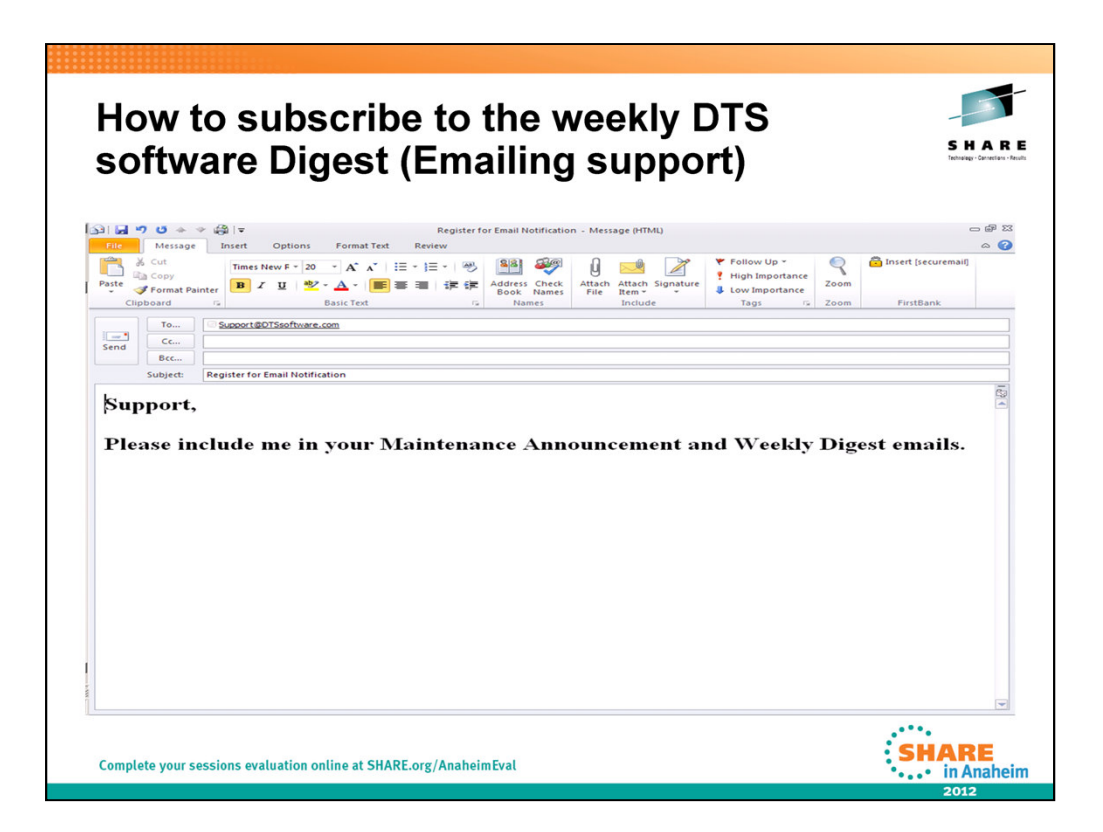

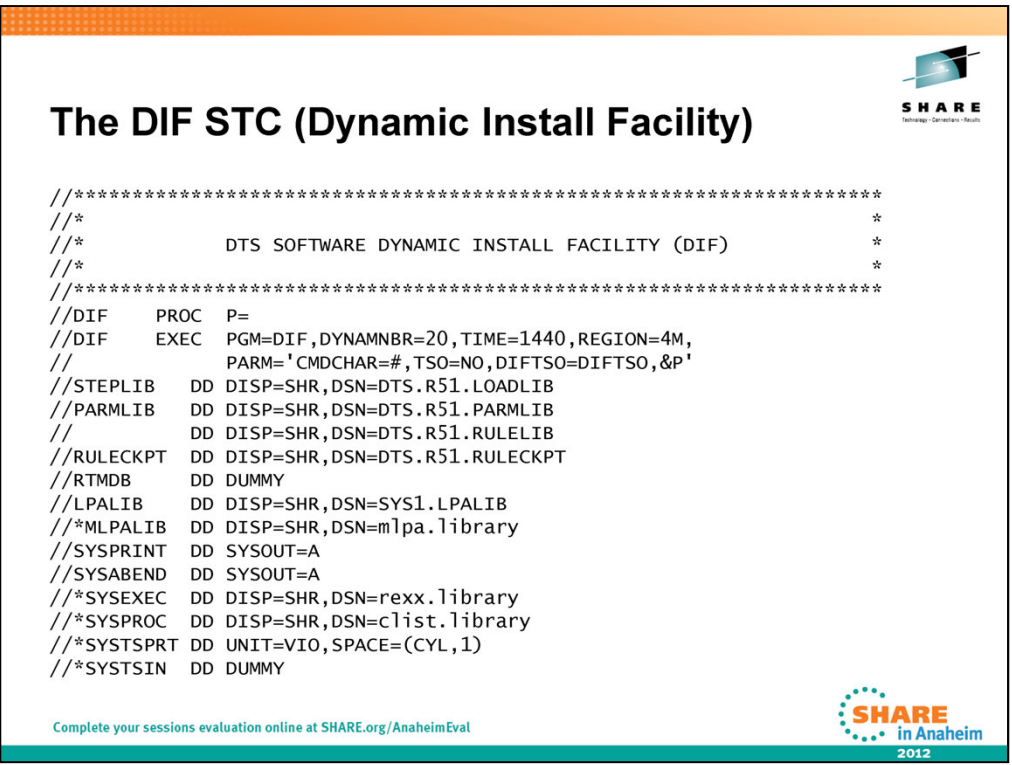

The only SRS STC running on MVS (The Dynamic Install Facility)!

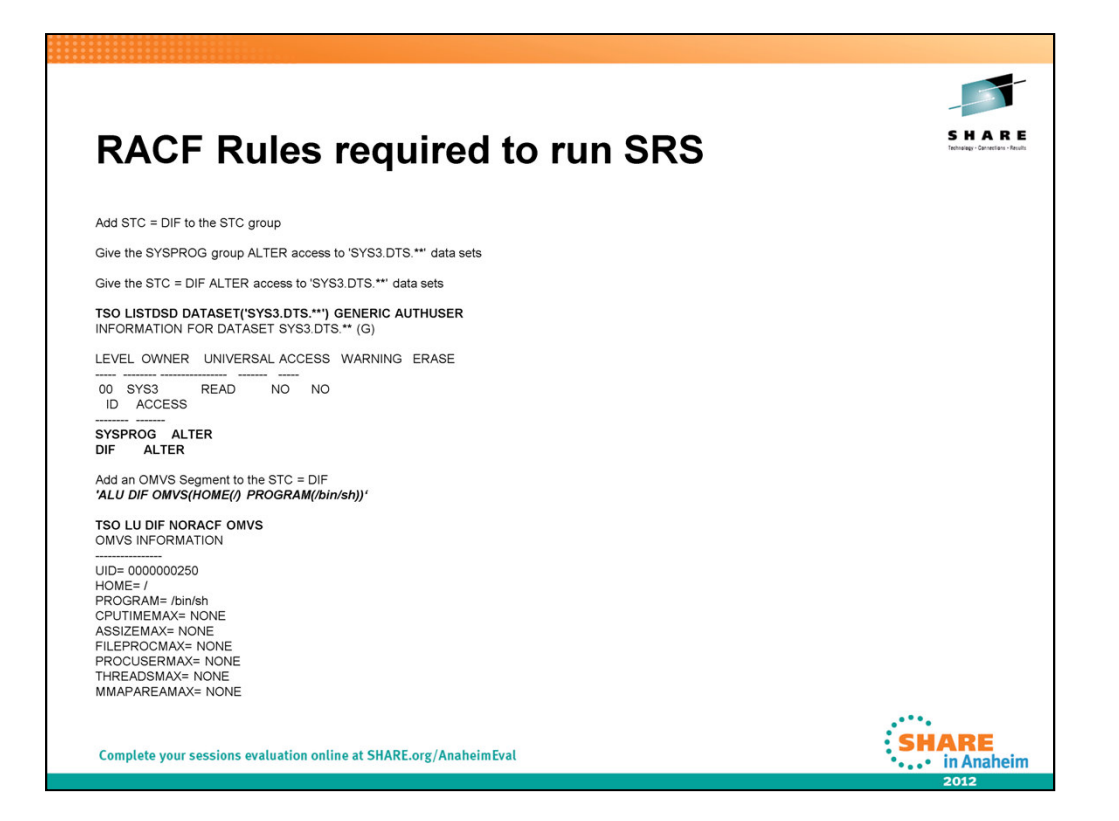

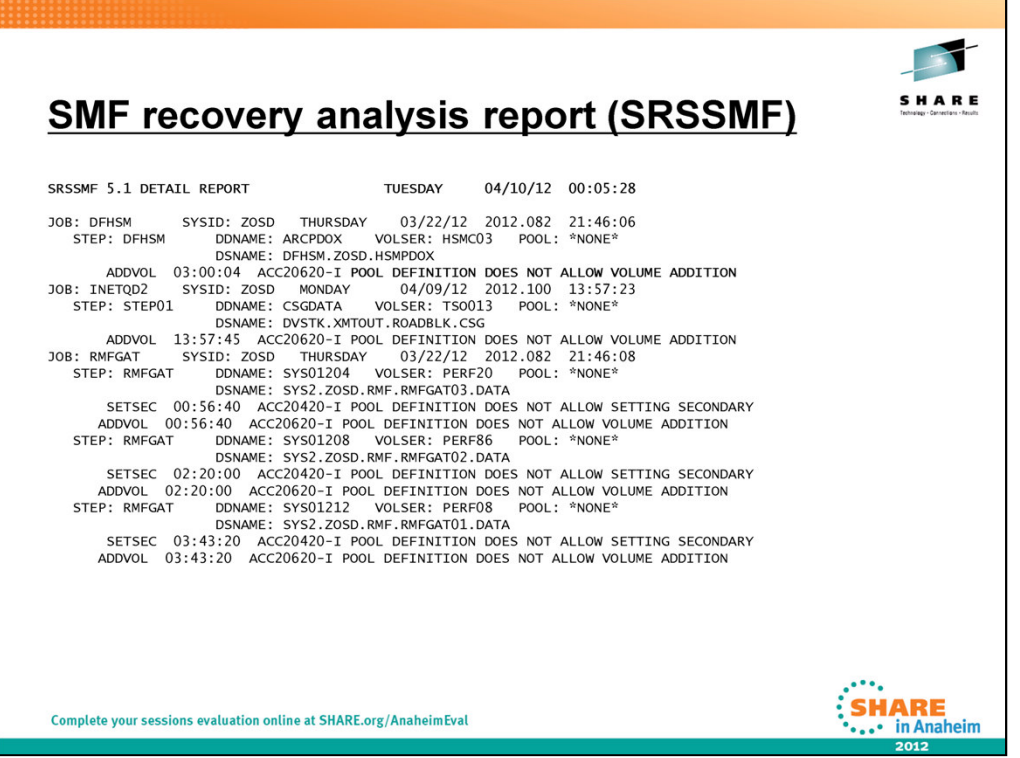

The Detail Report prints each SRS SMF record processed by SRSSMF in a readable format.

The report is written to the DETAIL DD statement.

SRS SMF Reporting was implemented in our environment via the 'DEFPROD MSG(RULESET(@SRSMSG)) SMF(222 LEVEL(I))' rule

as defined in the SRS Rules member.

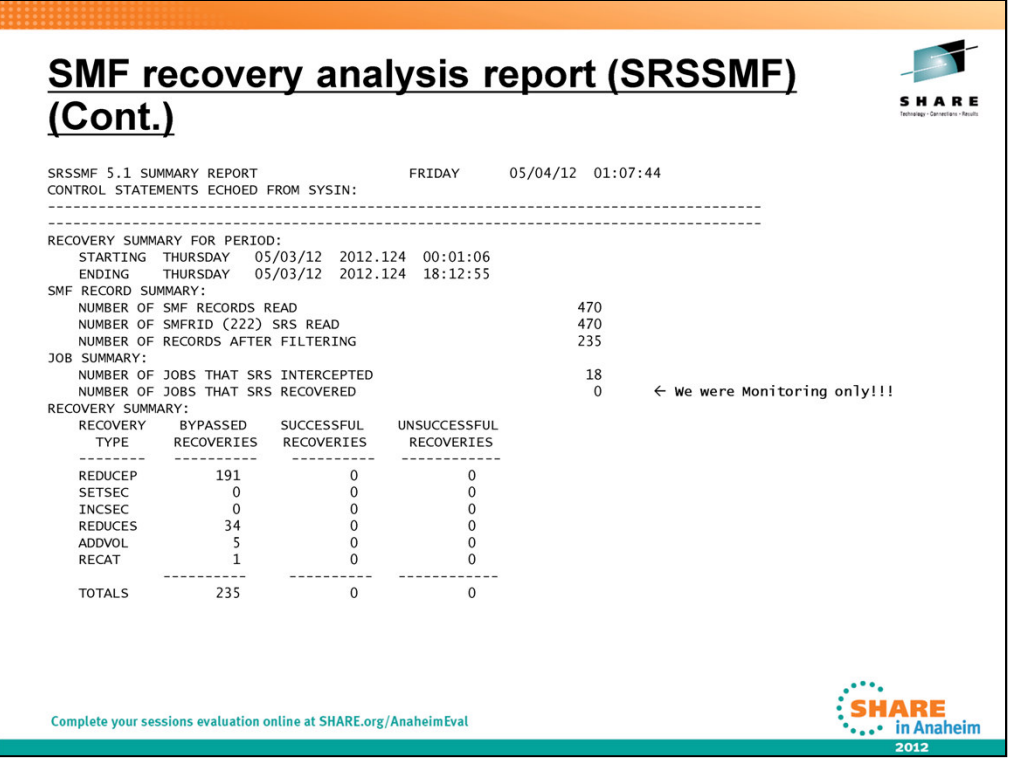

The summary report indicates how many recoveries of each type

(primary space reduction, secondary space reduction, add-volume, and so on) were performed.

The summary report provides information on the number and type of SMF records processed,

and the number and type of SRS recoveries performed. The number of successful and unsuccessful recoveries of each type is shown.

The Summary report is written to the SYSPRINT DD Statement in the JCL

# Recovery Types are:

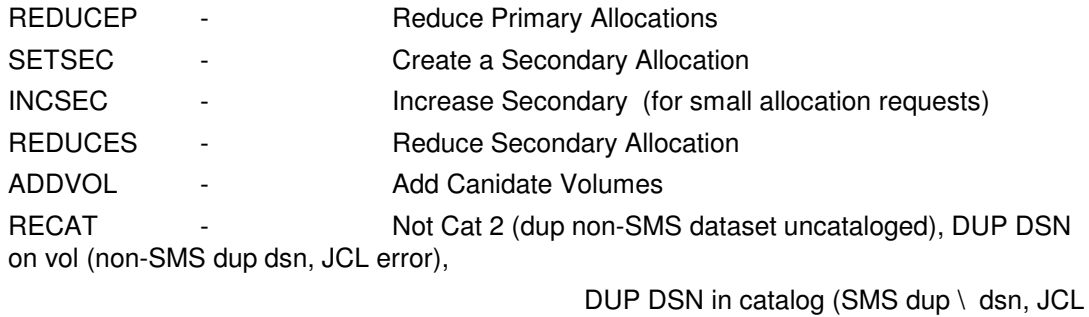

error). Uncatalog/scratch/or rename old dsn so new dsn can be cataloged.

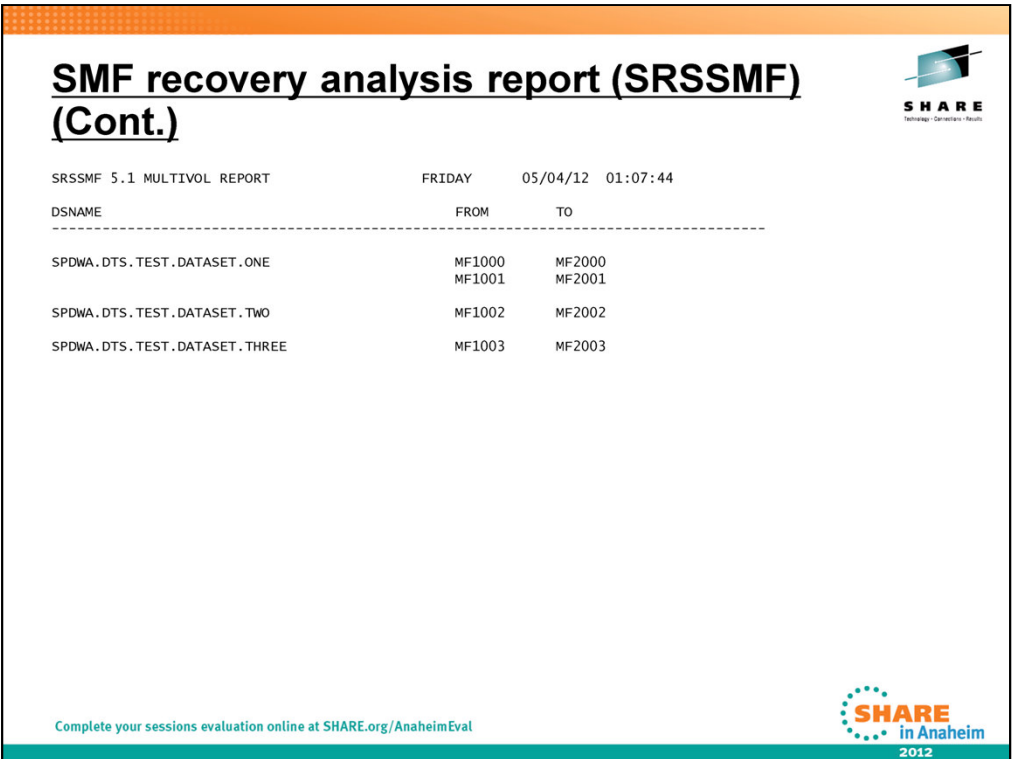

The **Multivolume Report** provides a list of data sets which have become multivolume due

to SRS ADDVOL processing, in order to prevent out of space errors and shows the volumes on which the data sets currently

reside.

The Multivolume Report is written to the data set identified by the MULTIVOL DD statement in the JCL.

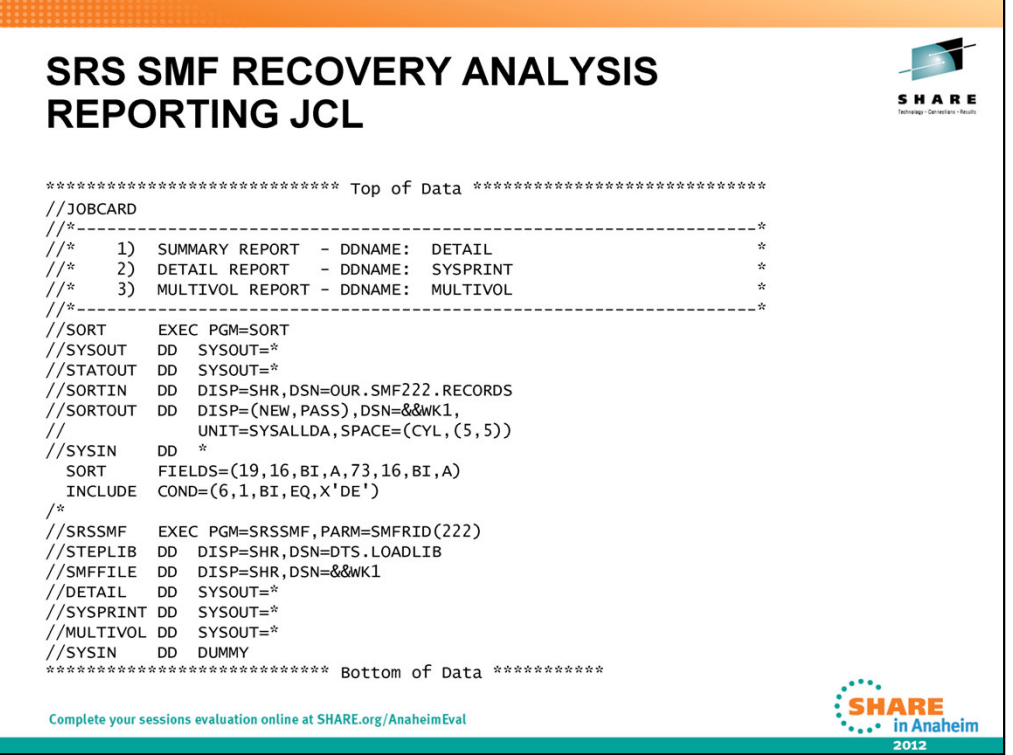

Remember the Reports are generated on DDNames:

DETAIL SYSPRINT MULTIVOL

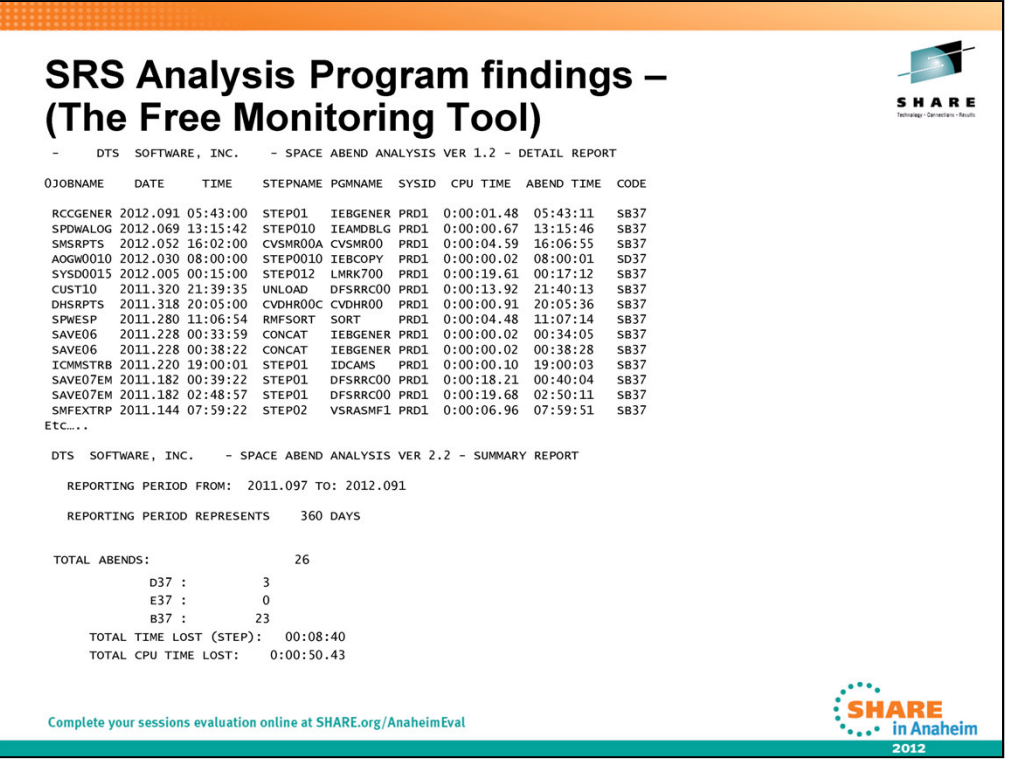

This program will analyze installation SMF data and determine the number and cost of Sx37 abends. This self-extracting file contains a READ.ME entry that describes the installation procedure. **Notice that we only had 26 Sx37 abends in the last 360 days!**

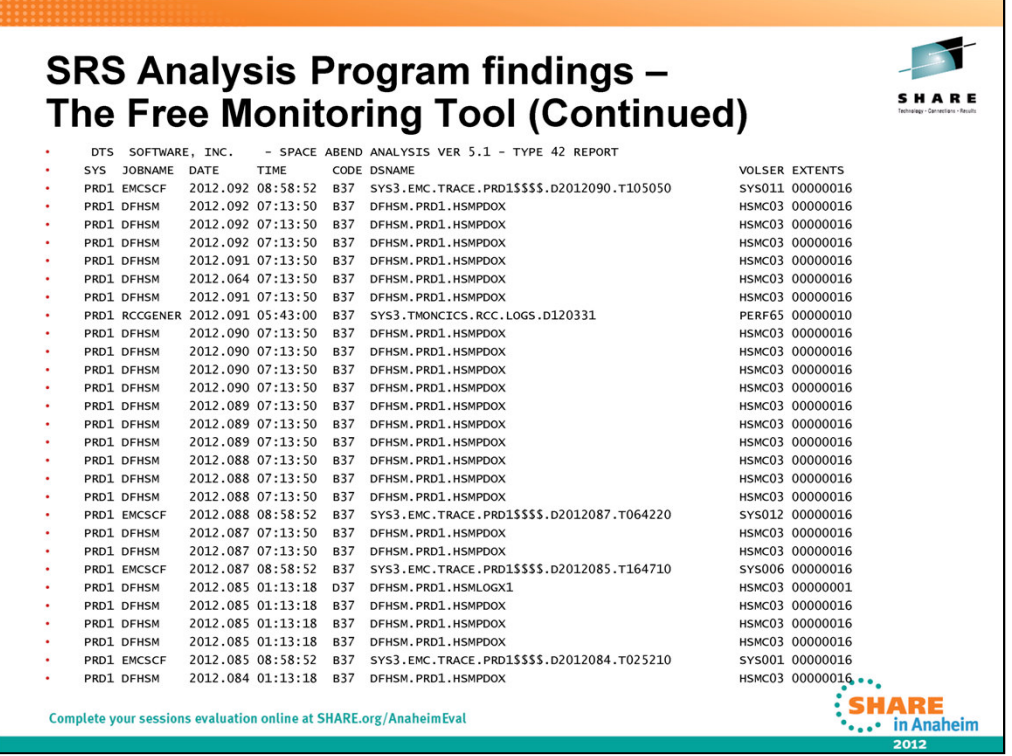

NOTE: SMF Type 42 records are: DFSMS Statistics and Configuration records.

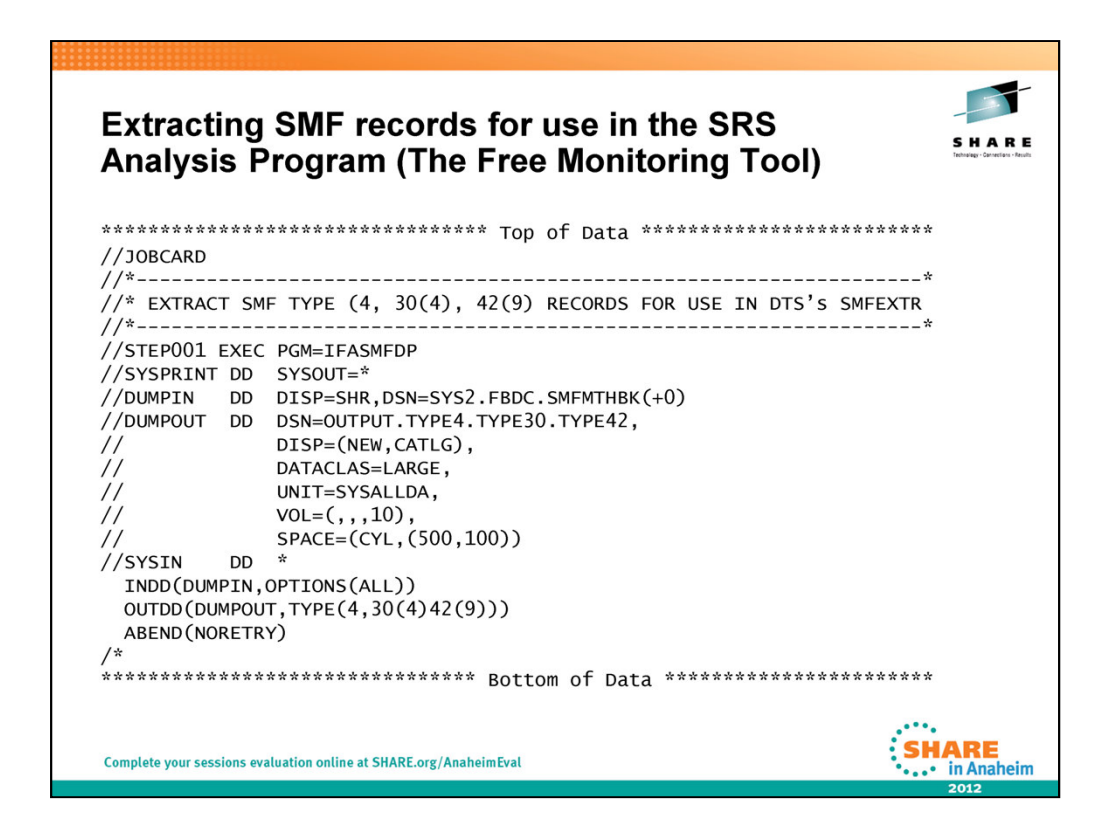

In order to use the SRS Analysis Program (The Free Monitoring Tool) to report on Sx37 ABENDS, you probably should extract TYPE 4,

TYPE 30, (SUBTYPE 4), and TYPE 42, (SUBTYPE 9) SMF Records. Prior to running the Free Monitoring tool (PGM=SMFEXTR)

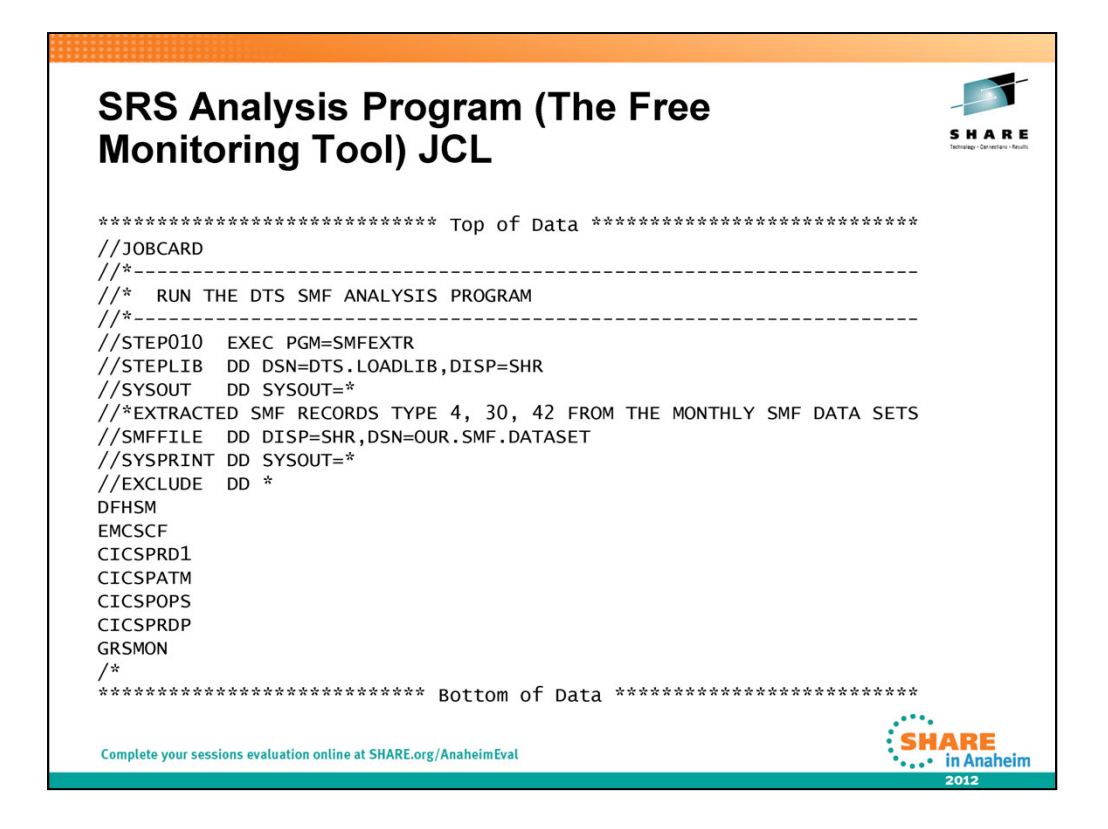

The//EXCLUDE DD  $^*$  allows the user to NOT report on certain programs, as these programs will most likely be excluded from allocation modification by SRS, as defined in the SRS Rules member.

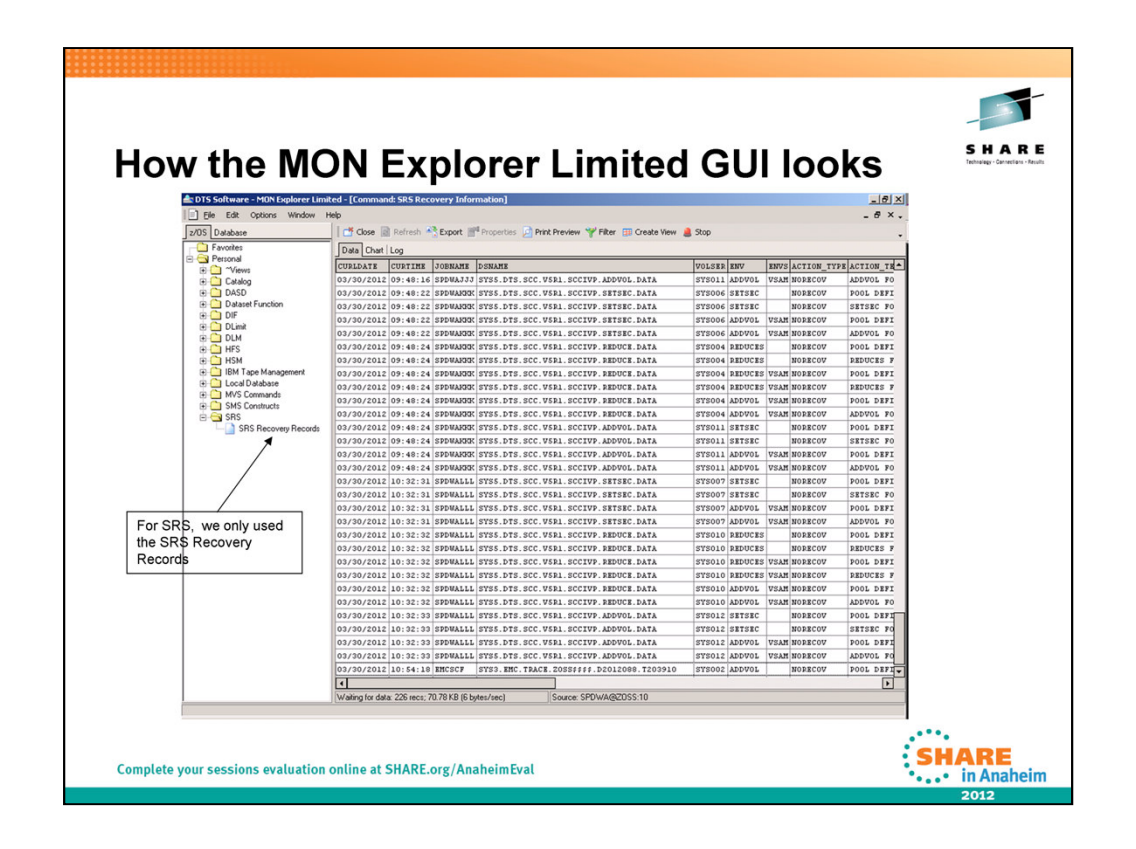

The MON-Explorer Limited GUI is a Windows PC-based client that communicates with the DTS DIF address space. The PC application has interfaces to the DIF console commands, SCC Monitor, MVS Console, TSO commands, and system utilities, as well as third party software products. The Explorer can use these interfaces to gather and display information in a variety of formats, reports and graphs. The product can also perform storage management and installation defined actions on the mainframe, but I have not executed any of these functions.

As you can see, SRS only uses a small portion of the MON Explorer Limited GUI for SRS Allocation Recovery reporting.

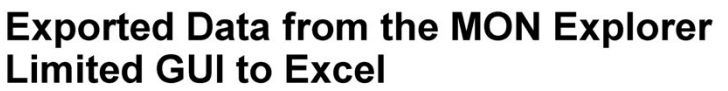

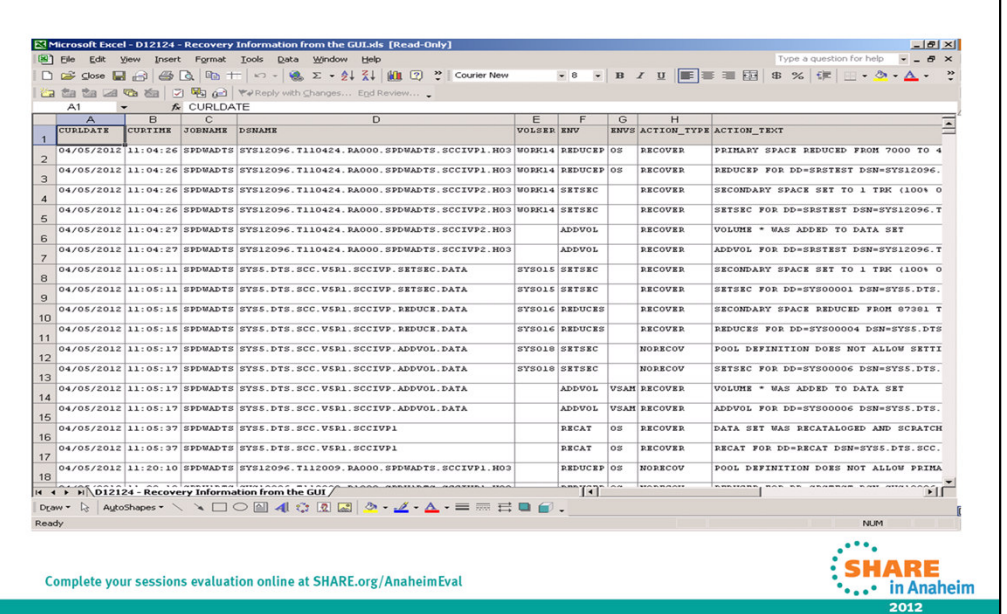

SHARE

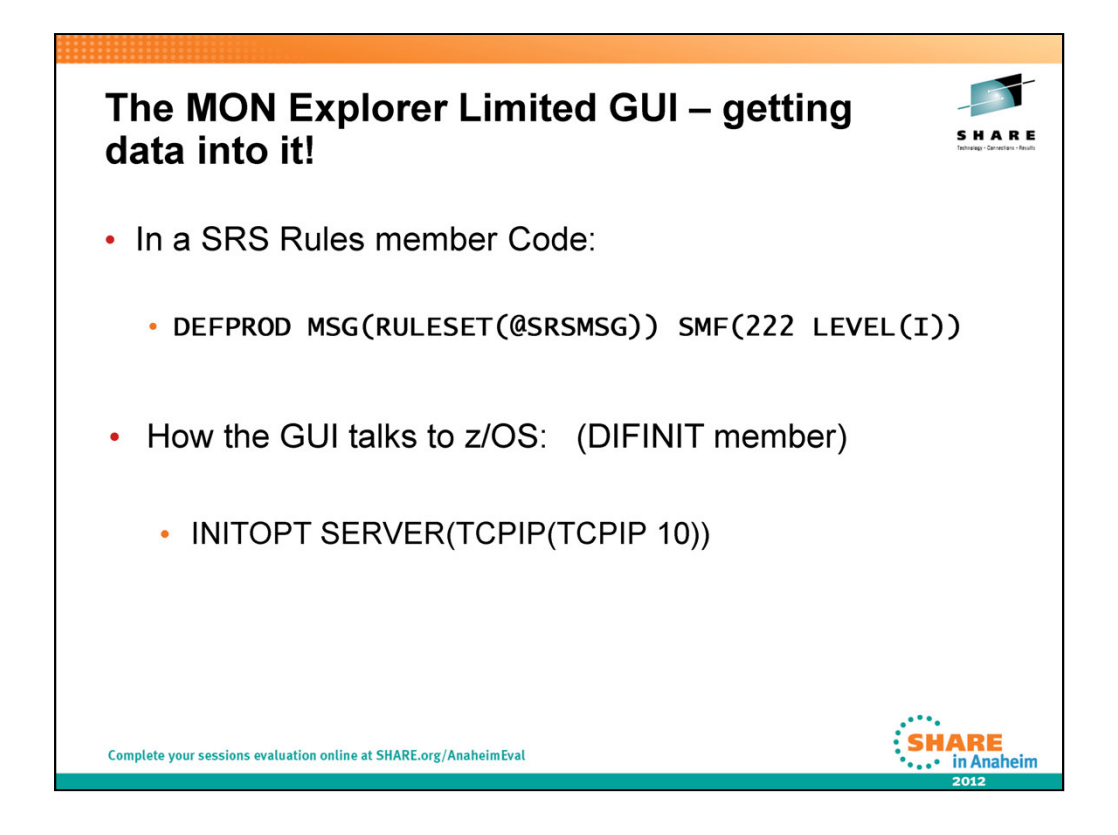

The SRS Rule DEFPROD allows us to cut SMF 222 records each time a Storage Allocation request is done.

The DIFINIT member in the SRS PARMLIB coded with INITOPT allows us to send the SMF 222 records to the MON Explorer Limited GUI.

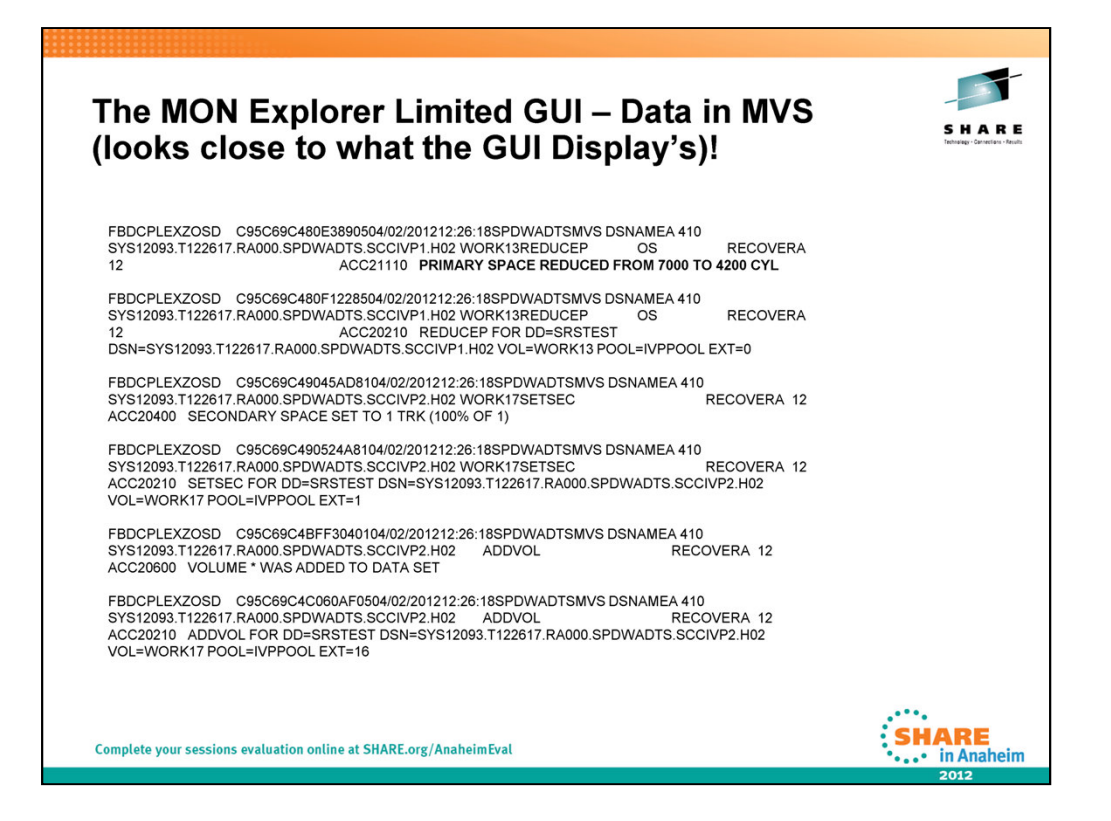

Here's an example of MVS Data that gets copied to the 'MON Explorer Limited GUI' for browsing. (Hard to Read – Reasons for the GUI)

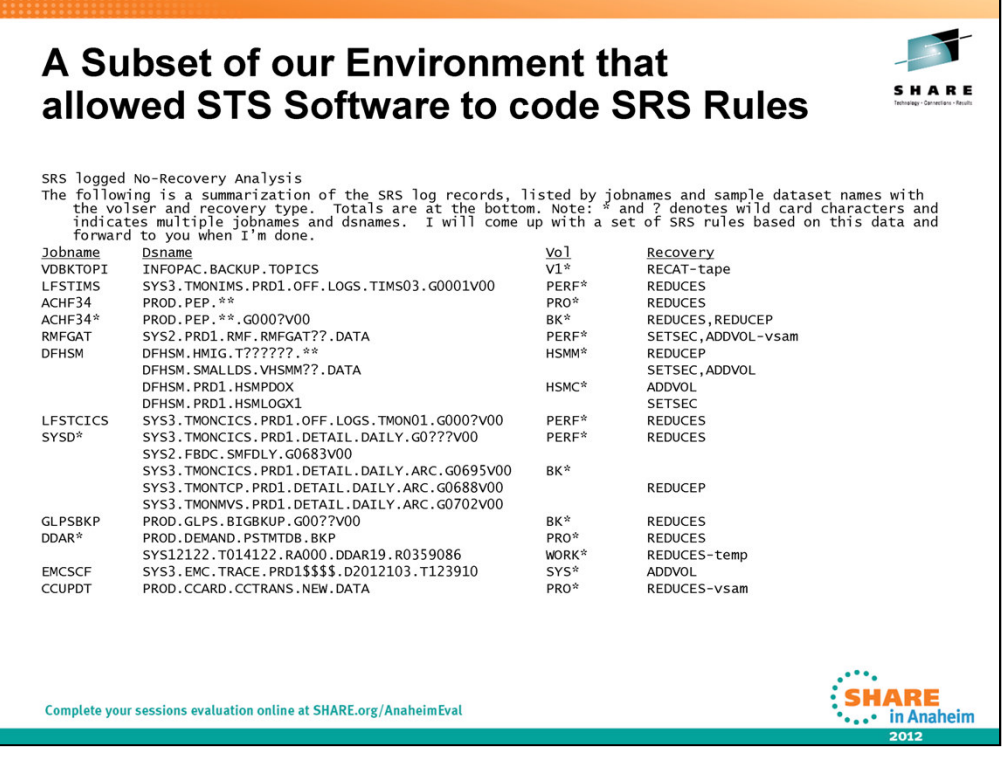

Here is the SRS logged No-Recovery Analysis report prepared by DTS Support, to allow DTS Support to define or initial SRS Rules member for SRS.

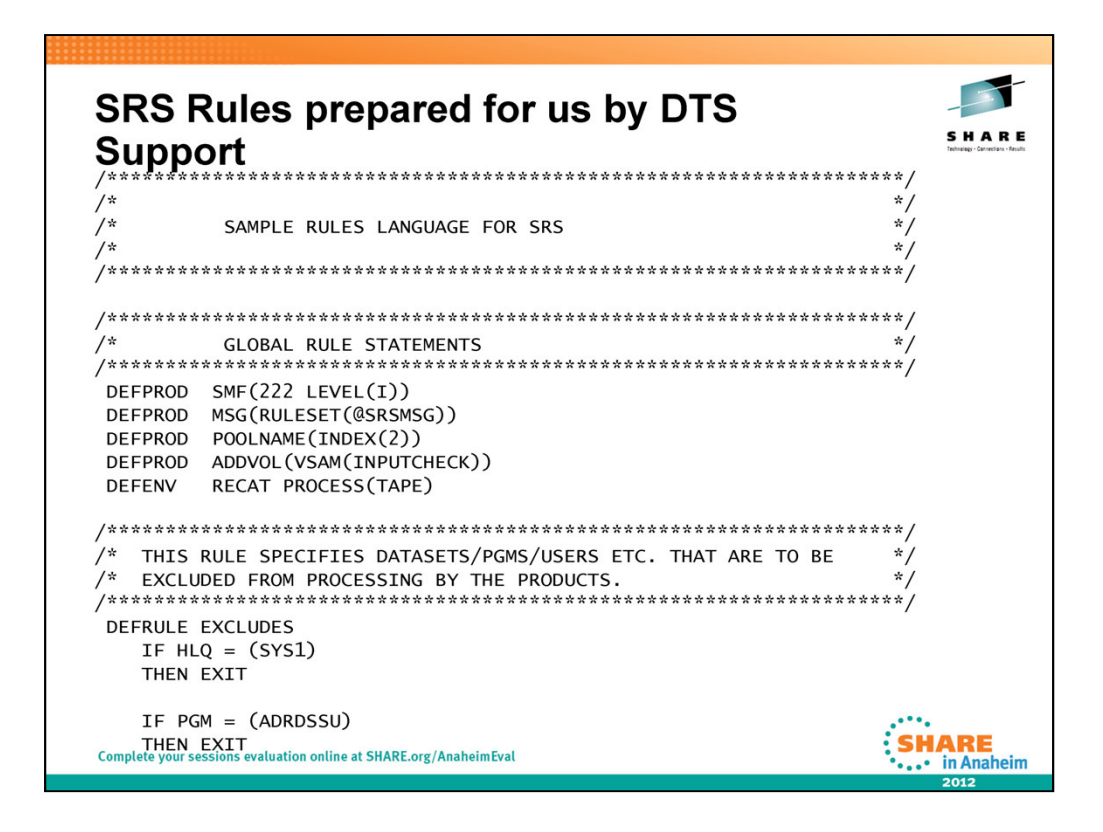

Here are SRS Rules created for FirstBank from the SMF Recovery Analysis Report (SRSSMF) and the SMF Analysis Program (The Free Monitoring tool)

DEFRULE - specifies a section for IF-THEN-ELSE logic statements, used to compare variables to values to make decisions. The name after DEFRULE is a user specified descriptive name for the rule.

DEFRULE EXCLUDES - Usually jobs, dsns, users, etc. that you want to exclude from SRS processing.

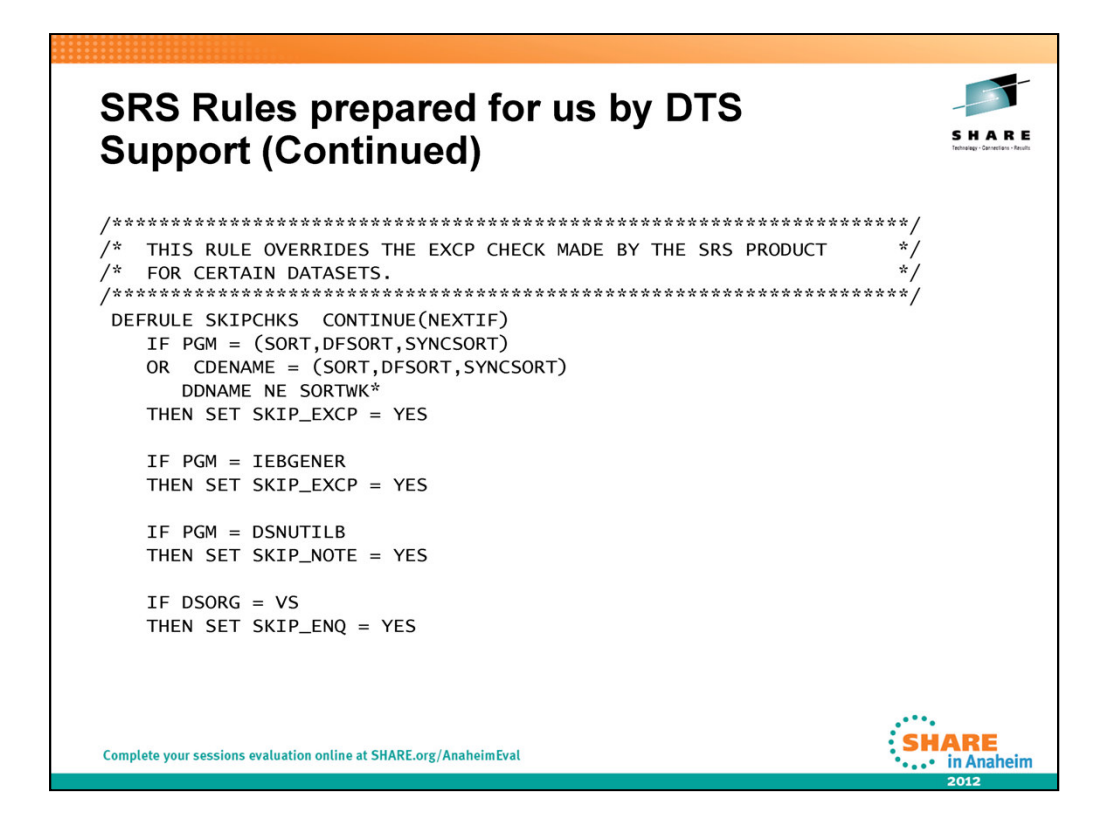

DEFRULE SKIPCHKS -Various integrity checking is done internally to make sure the dataset is a good candidate for ADDVOL recovery. This rule is where you can override the integrity checks for various files if you know that multivolume is acceptable.

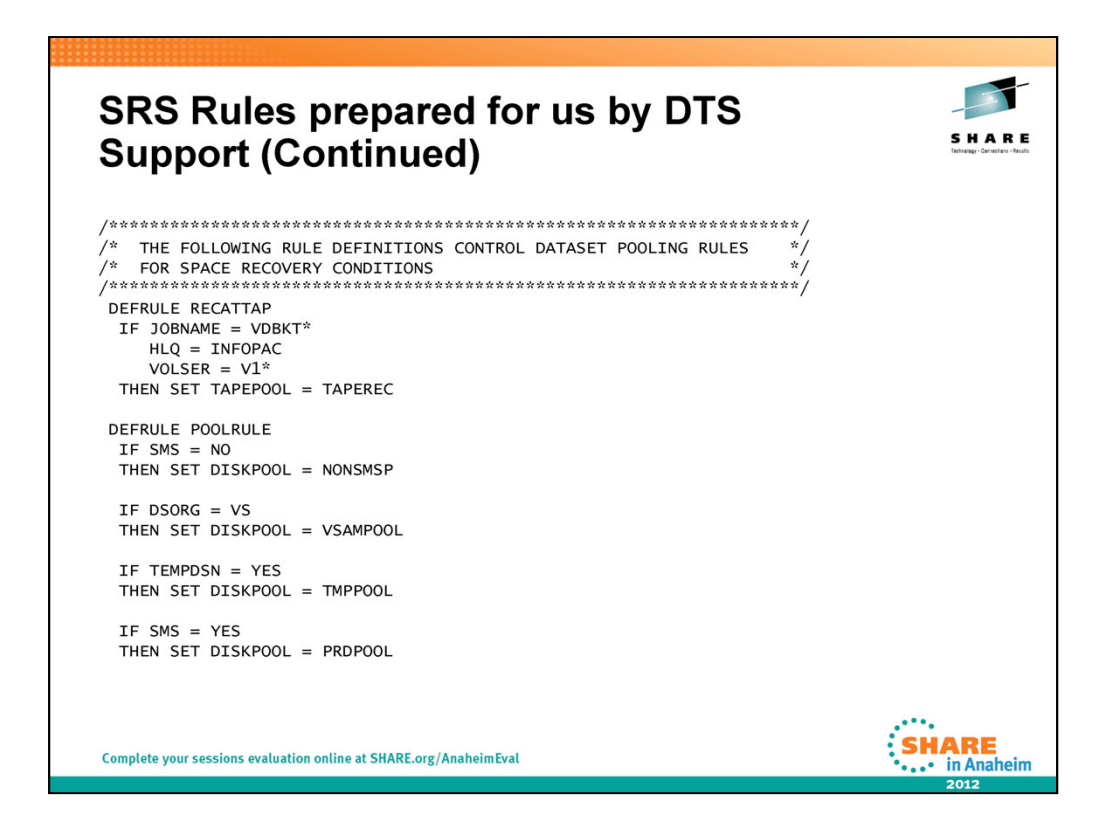

DEFRULE RECATTAP - a rule to allow recatalog for tape dataset names if a duplicate exists

DEFRULE POOLRULE - rules to assign DEFPOOL names (SET DISKPOOL = name) for SRS recovery

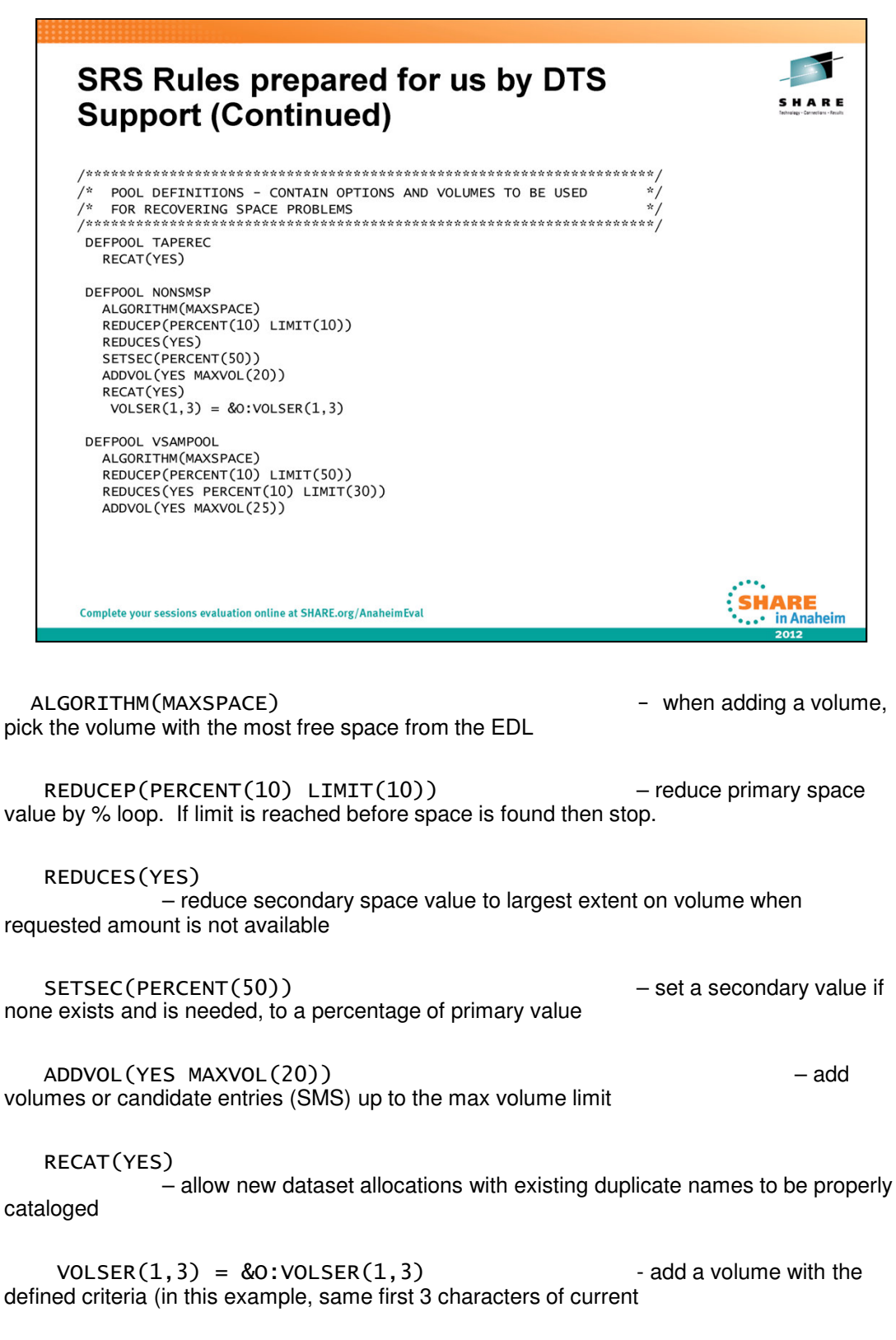

volume). *Usually* coded for non-SMS only.

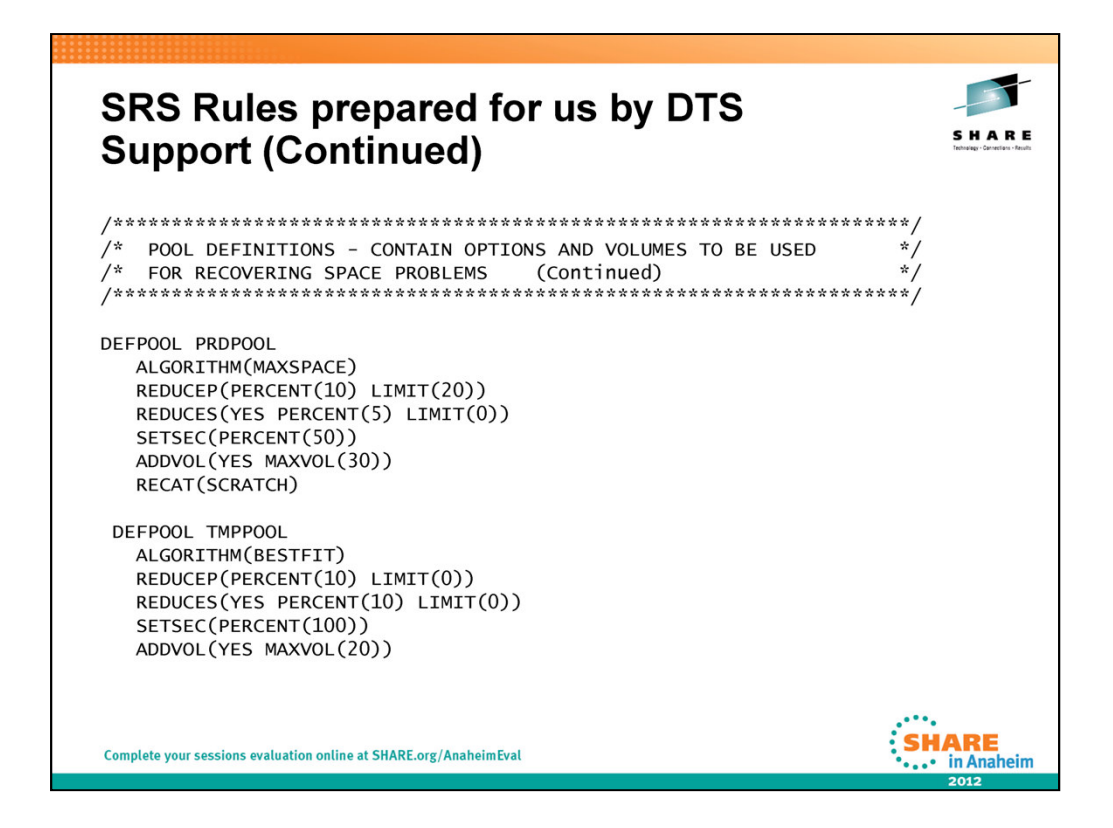

Just more DEFPOOL Definitions

ALGORITHM(BESTFIT) - When adding a volume, pick the volume with the least amount of free space but still adequate for the secondary space request.

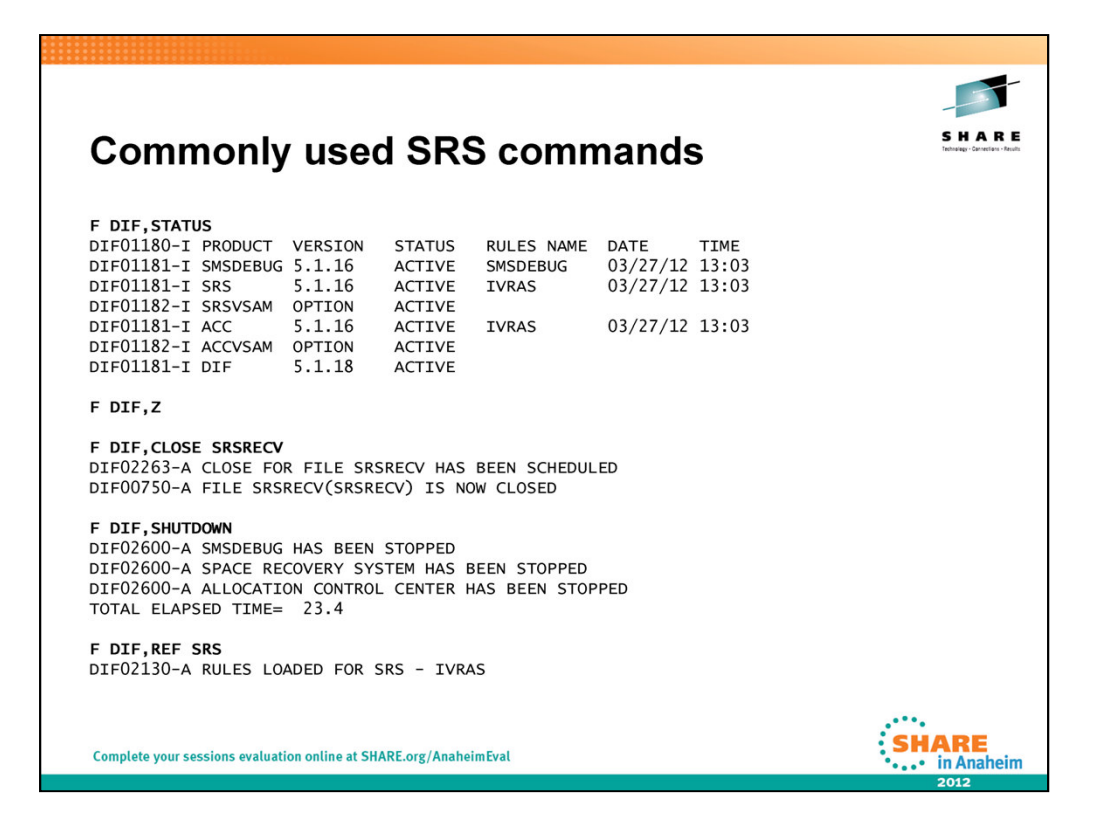

**Here are a few of the commands commonly used and commands we used for testing as we rolled out new LPARs on SRS**

# **F DIF,STATUS**

Explanation: The DIF STATUS command was issued by the operator. One DIF01181 message is produced for each product running under DIF. The message displays information about the current release of the product, the current status, and the last conversion of the rules language for the product is also displayed.

# **F DIF,Z**

Note: The SCC products running under DIF will remain active during the restart when using the "F DIF, Z" command: (versus F DIF, SHUTDOWN)

#### **F DIF,CLOSE SRSRECV**

Explanation: The DIF CLOSE command was issued by the operator. The ddname belongs to the PRINT subtask running under DIF. The request has been scheduled for execution by the PRINT subtask.

## **F DIF,SHUTDOWN**

Explanation: DIF has successfully stopped the product.

## **F DIF,REF SRS Refreshes BOTH (SRS & ACC) with the current RULE member**

Explanation: The DIF REFRESH command was issued by the operator. The command successfully loaded a new copy of the product rules from memname.

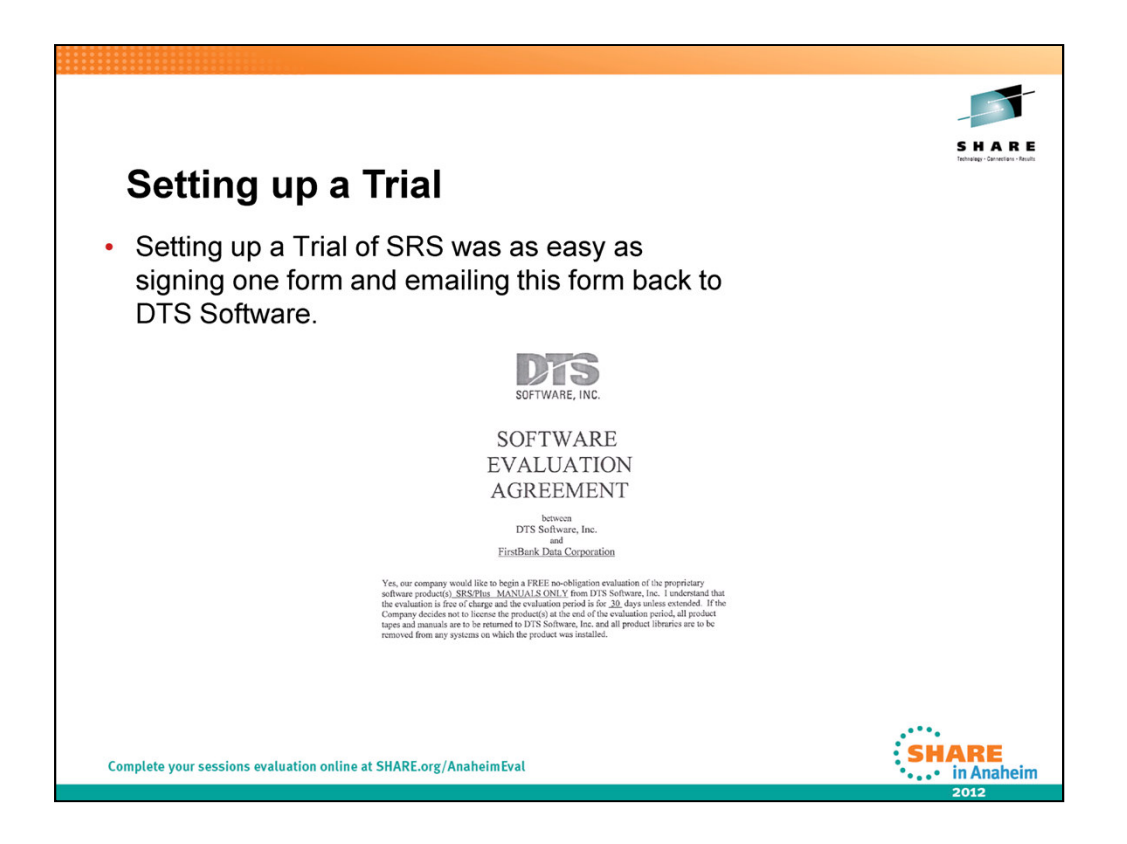

DTS Makes it easy and has flexible terms!

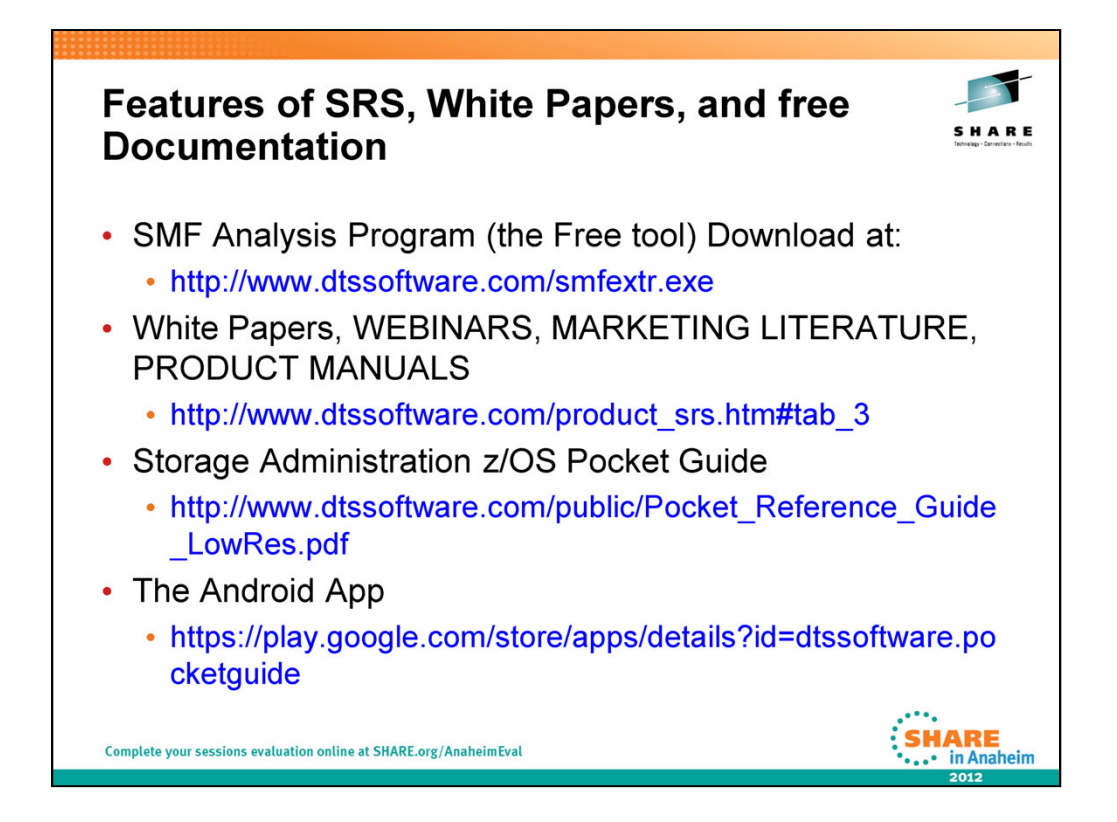

The Android APP - DTS Software's popular z/OS Pocket Reference Guide finally makes its way to the app market. Useful information for mainframe programmers, administrators, and others is now even more easily available. New in Version 2.1: Fixed an error in the DASD Calculator's blocks per track calculation that was brought to our attention by someone at SHARE. This should not have impacted users in a meaningful way, but check to be sure. The error resulted in the blocks per track being 1 off in some cases, which may have added another track to the space calculation. Again thank you for your continued support.

Coming soon: VSAM calculator, and additional support for tablets.

If there's anything else you would like to see in the guide, please contact DTS Software at: *Tel: (770) 922-2444* or *Email:* info@DTSsoftware.com

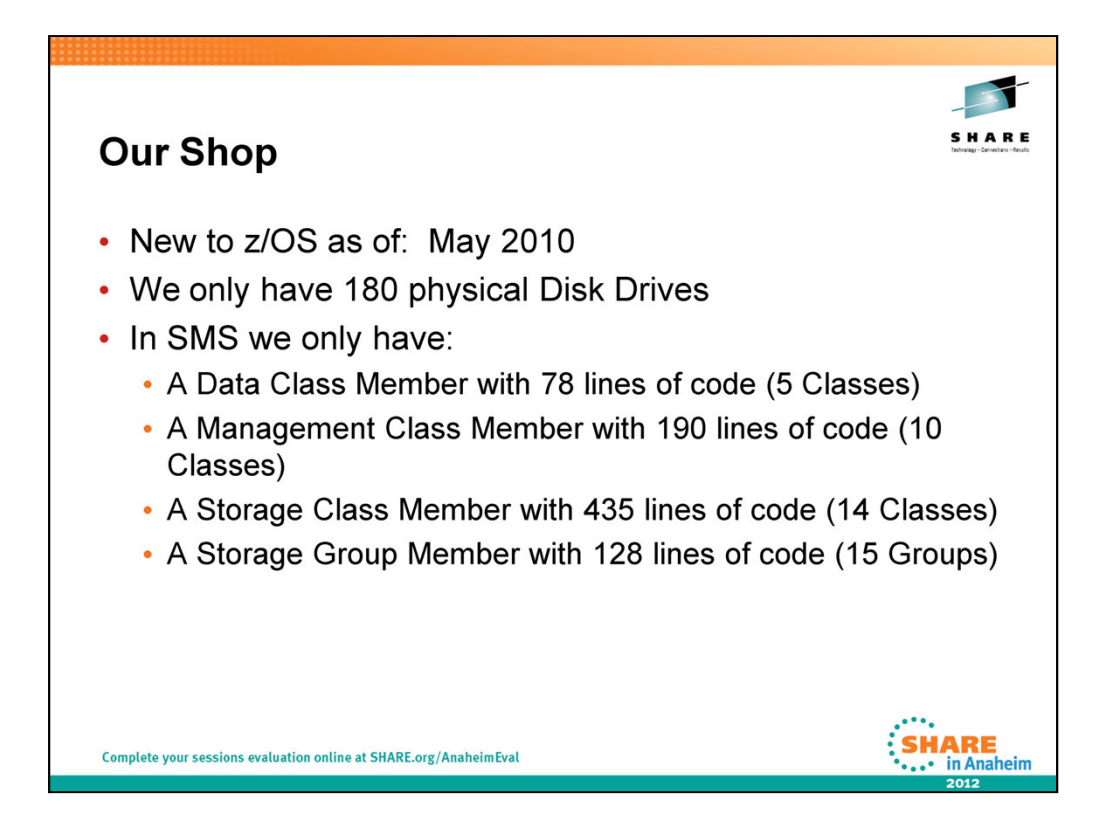

And we were VMESA / VSE/ESA prior to May 2010.

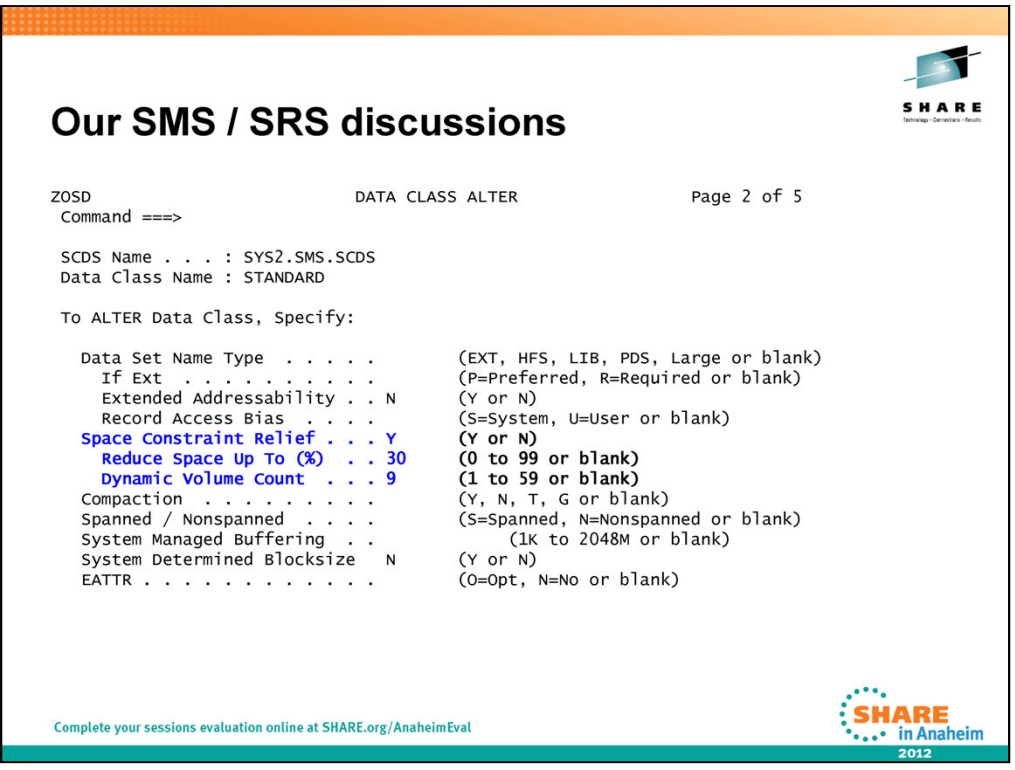

We use the below **three DATA CLASS parameters** to satisfy most of our Space Constraint Recovery.

The **SPACE CONSTRAINT RELIEF** field is used to define the data class attribute that will be used by the system to retry allocation and extension failures for SMS managed data sets. Retry is based on a combination of:

- 1. spreading the requested quantity over multiple volumes,
- 2. allocating a fraction of requested quantity, and
- 3. using more than 5 extents to satisfy the allocation.

Use the **REDUCE SPACE UP TO** field in order to reduce the amount of requested space quantity by x% and re-drive the best-fit allocation. A specification of 0 by the user implies that the user wishes to take advantage of the facility to use more than 5 extents to satisfy the allocation without reducing the allocation amount.

Use **DYNAMIC VOLUME COUNT** field to specify a maximum number of volumes that DFSMS can add dynamically to a SMS managed dataset. The Dynamic Volume Count needs to be larger than the current volume count of the data set. (Similar to ' $VOL=(, , , 9)'$ )

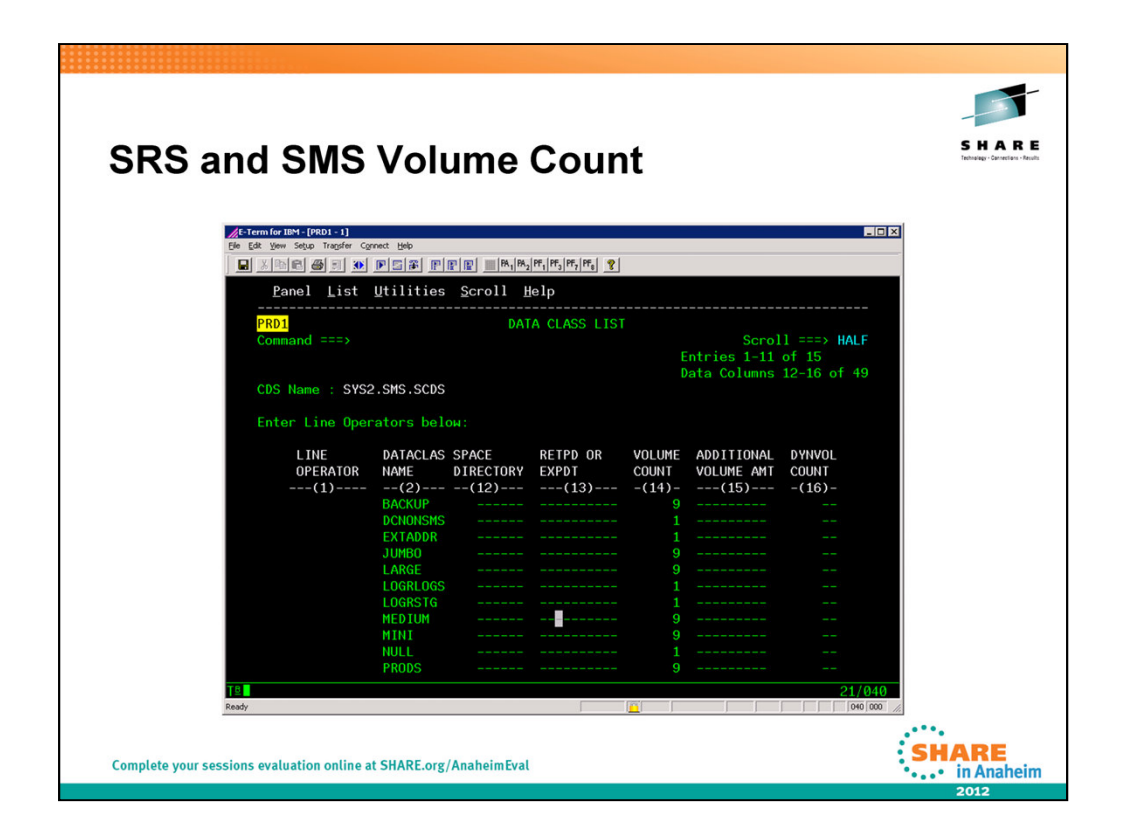

Just to reiterate: If a dataclas has a volume count of 10 and SRS had a pool definition with ADDVOL(YES MAXVOL(20)), SRS will only start adding volumes UP TO 20 (not additional 20) after the first 10 are used. In the case where there are not enough eligible volumes period, there is really nothing SRS can do unless more volumes are added to the storage group. SRS does not report on volumes that it does not add, so if a dataset extends to another volume because a multivolume count in the dataclas, SRS is not involved in this. It basically gets involved to help prevent a failure if prevention is possible.

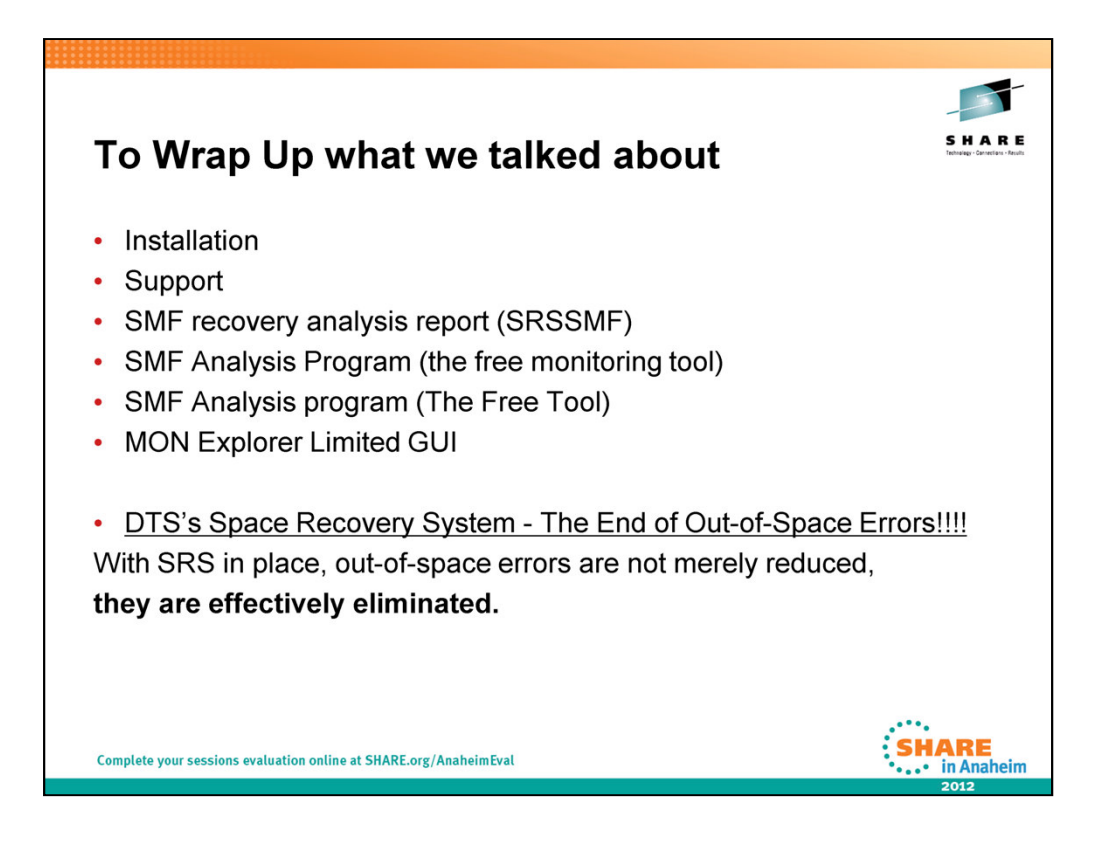

To wrap up we talked about:

Installation

Support

SMF recovery analysis report (SRSSMF)

SMF Analysis Program (the free monitoring tool)

SMF Analysis program (The Free Tool)

MON Explorer Limited GUI

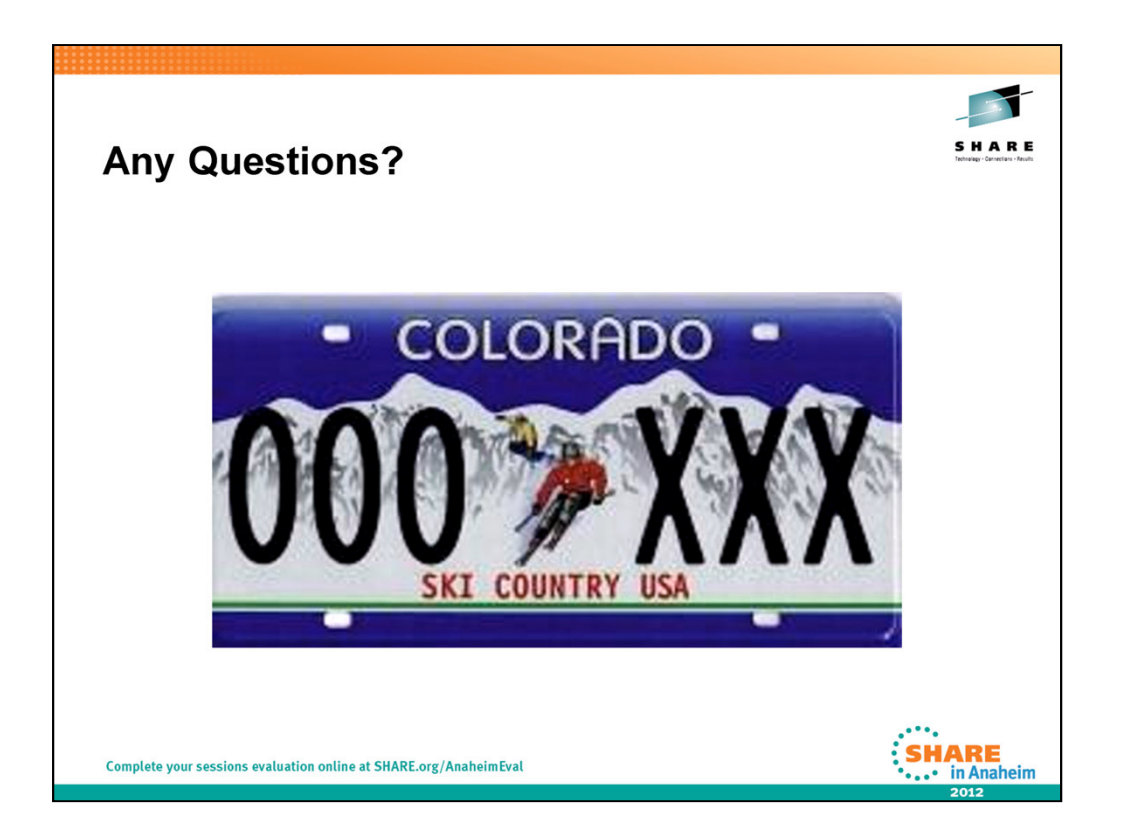

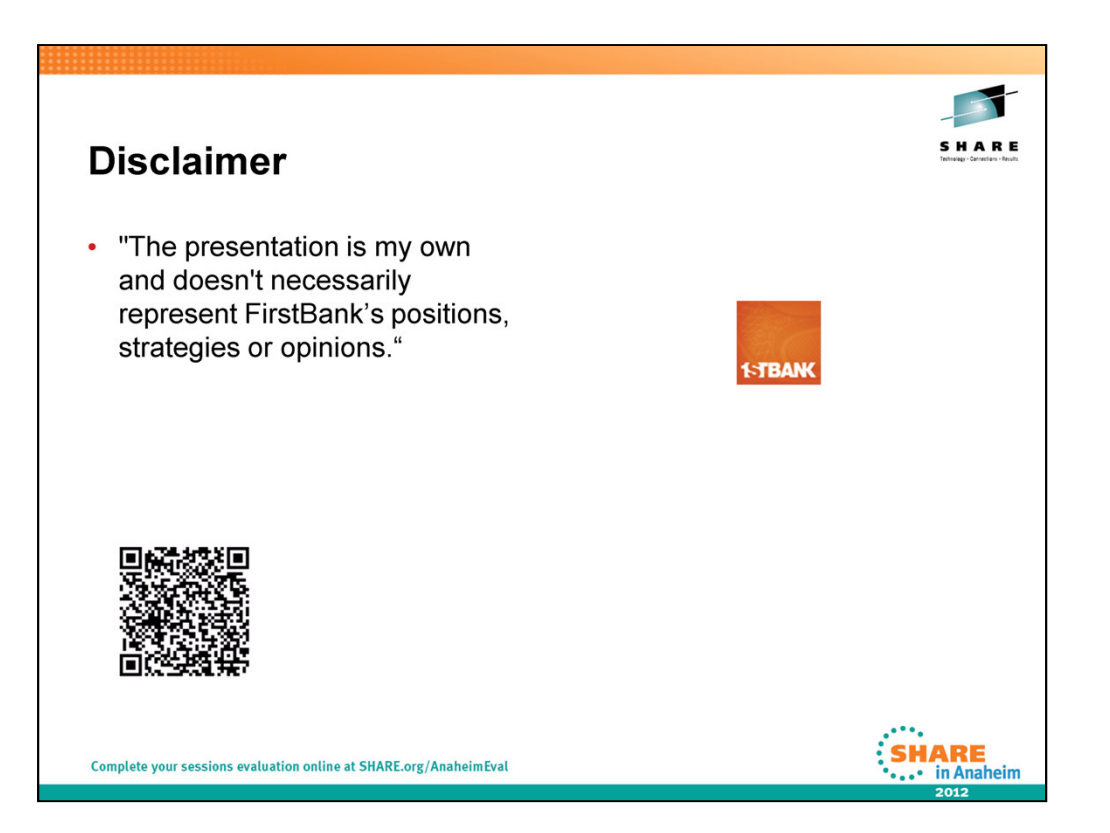